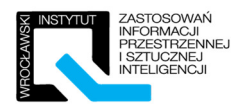

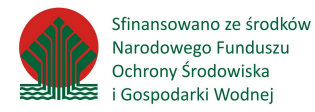

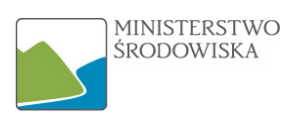

Wrocławski Instytut Zastosowań Informacji Przestrzennej i Sztucznej Inteligencji

# Materiały szkoleniowe

UML – warsztaty praktyczne w zakresie niezbędnym do realizacji zadań związanych z INSPIRE

2016-09-21

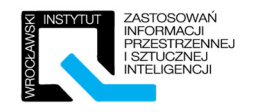

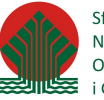

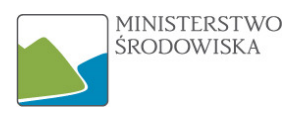

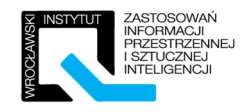

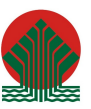

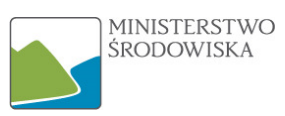

## Spis treści

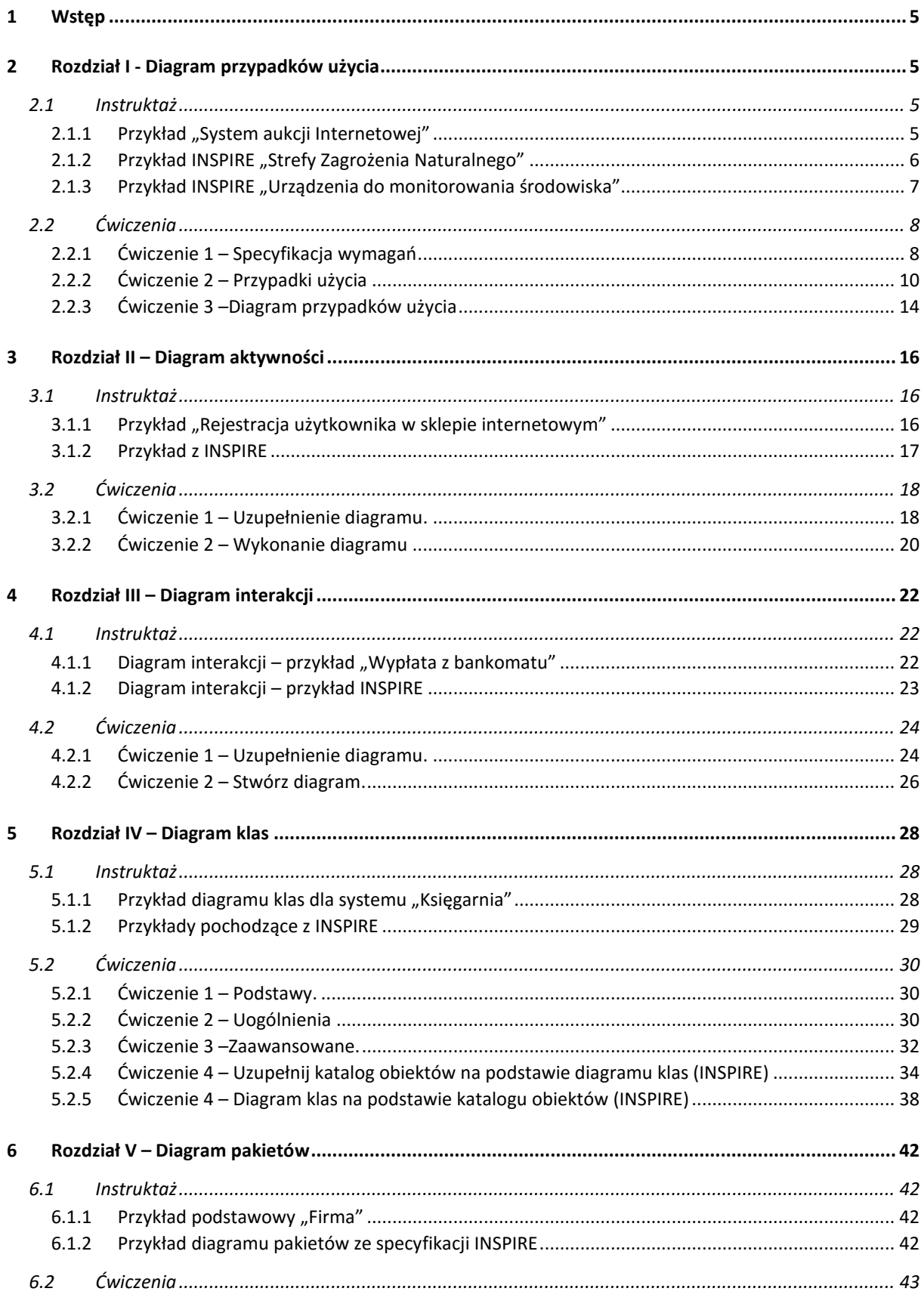

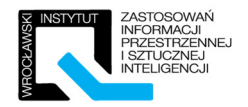

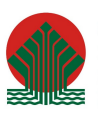

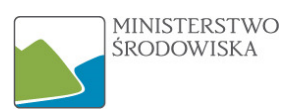

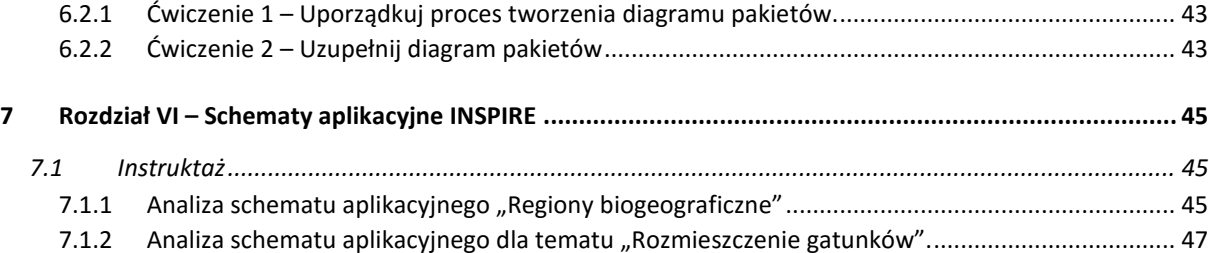

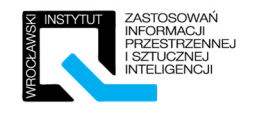

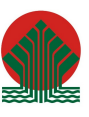

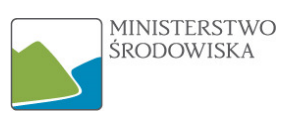

## 1 Wstęp

Instruktaż ma na celu zapoznanie uczestników z zaprezentowanym materiałem w postaci praktycznej. Trener prezentuje oraz omawia krok po kroku proces tworzenia przykładowych diagramów. Uczestnicy mają obowiązek wykonywać wszystkie prezentowane kroki równolegle z trenerem.

Ćwiczenia mają za zadanie sprawdzić zrozumienie omawianego tematu przez uczestników. Zadania należy wykonywać samodzielnie, na koniec zajęć przekazane zostaną uczestnikom zeszyty ćwiczeń wraz z przykładowymi odpowiedziami. Zadania ćwiczeniowe nie są liniowe, w większości są to zadania otwarte, w związku z czym mogą mieć wiele prawidłowych rozwiązań. Dodatkowo po każdym ćwiczeniu trener zaprezentuje przykładowe rozwiązanie.

Wszystkie prace graficzne (diagramy klas, przypadków użycia, interakcji itp.) wykonywane będą w przewidzianym do tego celu oprogramowaniu komputerowym.

## 2 Rozdział I - Diagram przypadków użycia

## 2.1 Instruktaż

## 2.1.1 Przykład "System aukcji Internetowej"

Stwórz od podstaw diagram przypadków użycia opisujący funkcjonowanie systemu aukcji internetowej. Trener będzie wykonywał przykład równolegle z uczestnikami oraz omawiał wszystkie elementy. Efekt finalny zaprezentowany jest poniżej:

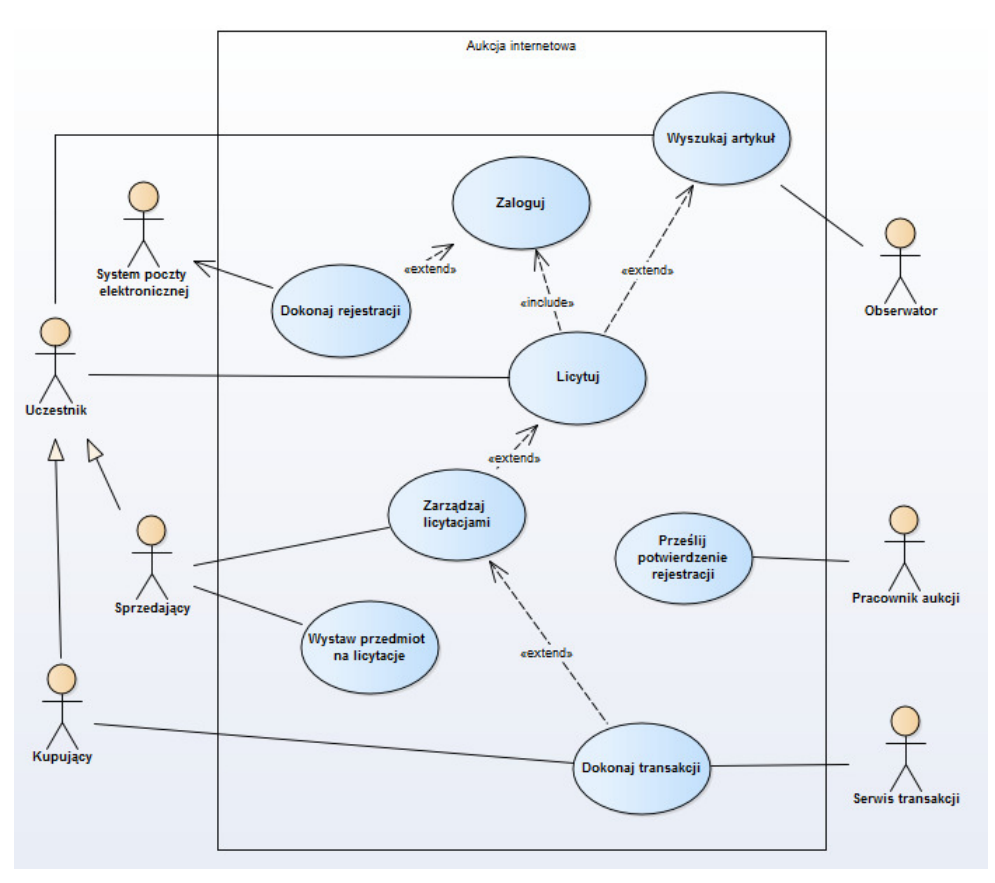

*Rysunek 1 - Diagram PU - System Aukcji Internetowej*

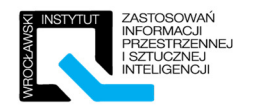

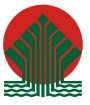

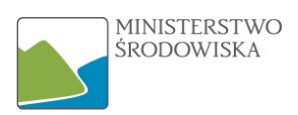

#### 2.1.2 Przykład INSPIRE "Strefy Zagrożenia Naturalnego"

Przykład pochodzi ze specyfikacji dla tematu "Strefy Zagrożenia Naturalnego" [INSPIRE\_DataSpecyfication\_NZ\_v3.0.pdf]. Prezentuje diagram przypadku użycia mający zastosowanie we Francji. Prowadzący omówi budową diagramu (szczegółowa analiza merytoryczna nie jest celem ćwiczenia).

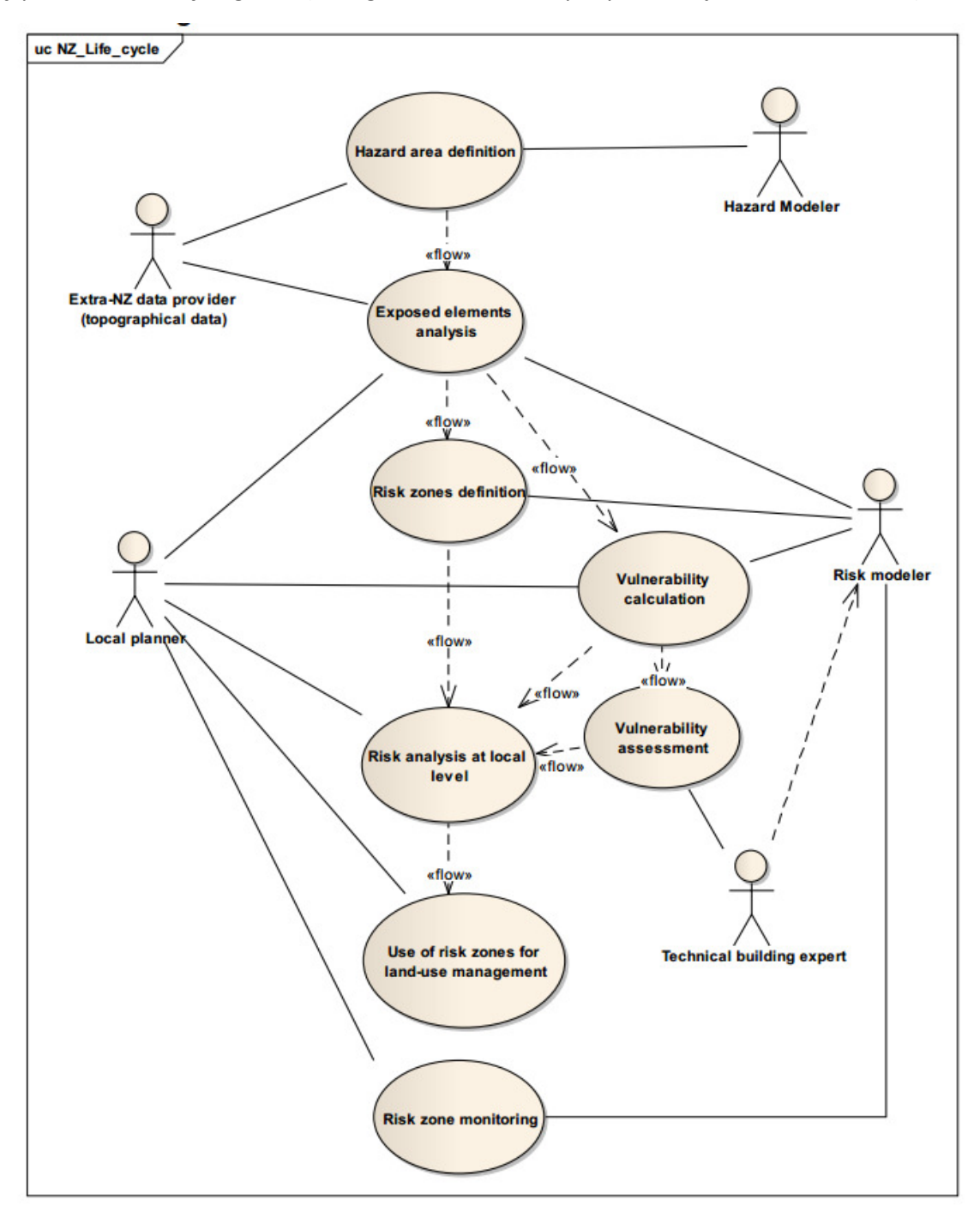

*Rysunek 2 - Diagram PU – przykład ze specyfikacji 'Natural Risk Zones'.* 

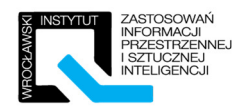

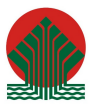

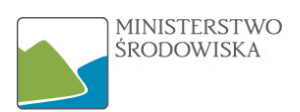

### 2.1.3 Przykład INSPIRE "Urządzenia do monitorowania środowiska"

Przykład pochodzi ze specyfikacji INSPIRE dla tematu Environmental Monitoring Facilities [Annex B – Use Case, strona 90]. Zrozumienie przykładu jest istotne, gdyż nawiązują do niego diagramy aktywności zaprezentowane w rozdziale kolejnym.

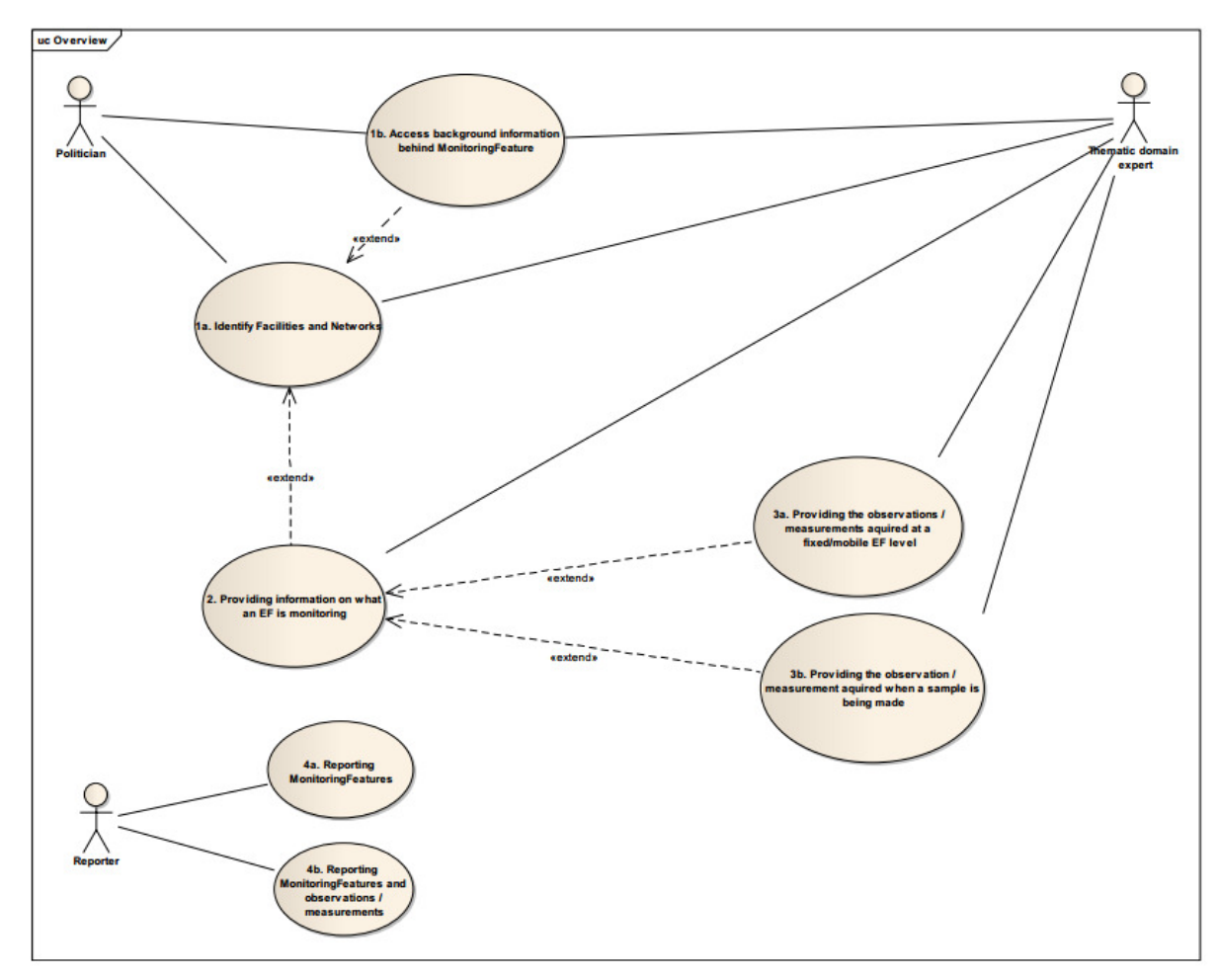

*Rysunek 3 - Diagram PU - przykład ze specyfikacji Environmental Monitoring Facilities* 

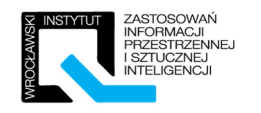

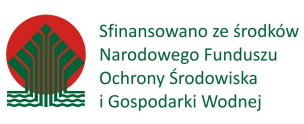

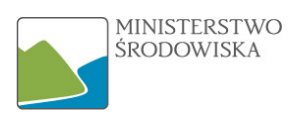

## 2.2 Ćwiczenia

#### 2.2.1 Ćwiczenie 1 – Specyfikacja wymagań

Dla jednego z poniższych systemów zdefiniuj 5 wymagań w postaci: *Jako <AKTOR> chcę mieć możliwość <CZYNNOŚĆ>, abym mógł <WARUNEK SATYSFAKCJI>.* 

- System A: "Restauracja" z aktorami: kucharz, klient, kasjer, kelner.
- System B: "Poczta" z aktorami: petent, pracownik poczty, ochroniarz

*Miejsce na odpowiedzi:* 

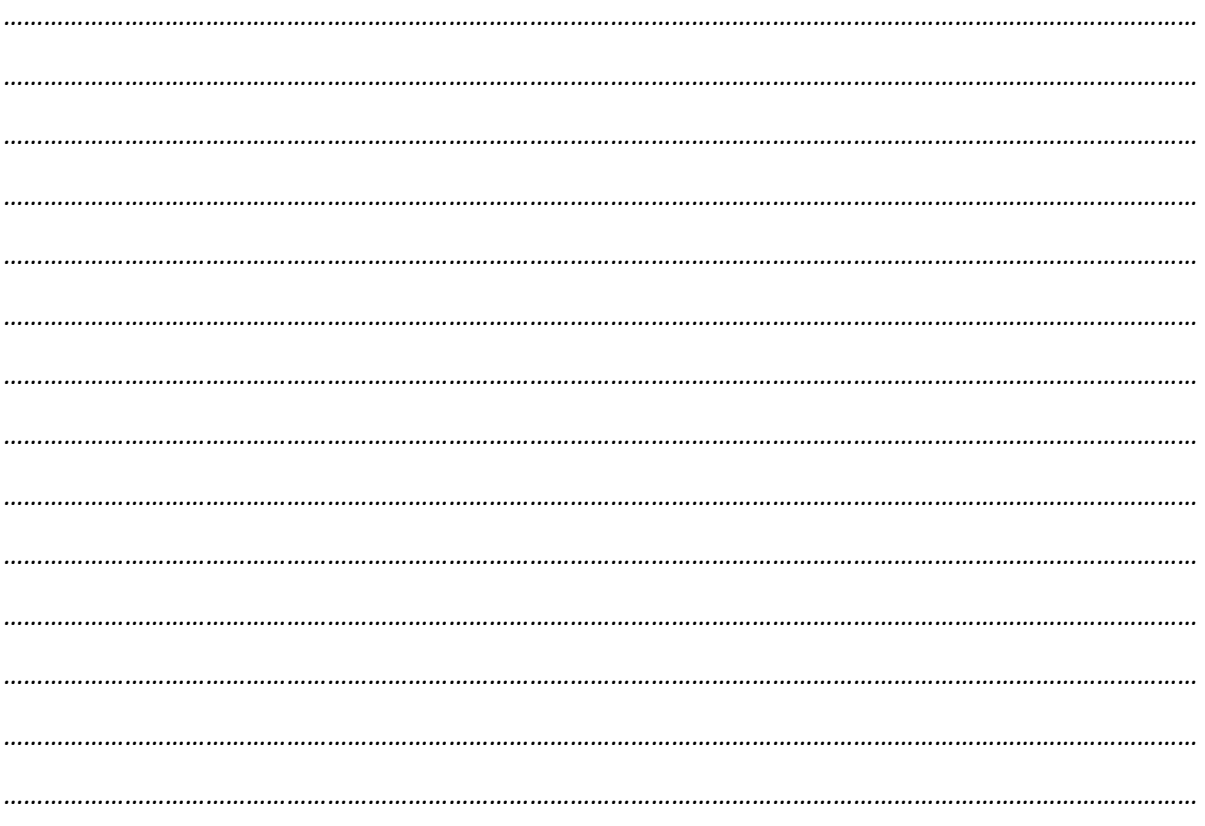

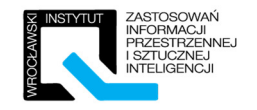

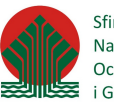

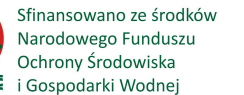

*Przykładowe odpowiedzi do ćwiczenia 2.2.1:* 

#### **RESTAURACJA**

*1. Jako KUCHARZ chcę mieć możliwość PRZYGOTOWYWANIA DAŃ, abym mógł zrealizować przekazane mi zamówienie.* 

*2. Jako KLIENT chce mieć możliwość ZŁOŻENIA ZAMÓWIENIA, abym mógł zjeść dokładnie to na co mam ochotę.* 

*3. Jako KLIENT chce mieć możliwość ZŁOŻENIA SKARGI, abym mógł obwieścić swoje niezadowolenie.* 

*4. Jako KELNER chce mieć możliwość PRZYGOTOWANIA RACHUNKU, abym mógł pobrać pieniądze od klienta.* 

#### **POCZTA**

1. Jako OCHRONIARZ chciałbym mieć możliwość WYPROSZENIA PETENTA z lokalu, abym mógł zaprowadzić porządek.

2. Jako PETENT chciałbym mieć możliwość KUPIENIA ZNACZKA, abym mógł samodzielnie wysłać list w późniejszym terminie.

3. Jako PRACOWNIK POCZTY chciałbym mieć możliwość PRZERWY, abym mógł chwilę odpocząć.

4. Jako PETENT chciałbym mieć możliwość OPŁACENIA RACHUNKÓW, abym mógł uregulować należności.

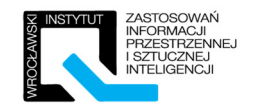

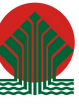

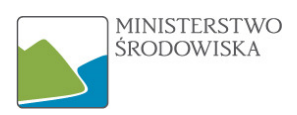

## 2.2.2 Ćwiczenie 2 – Przypadki użycia

Dla wybranego w Ćwiczeniu 1 systemu zdefiniuj 3 przypadki użycia i wykonaj ich specyfikacje z uwzględnieniem:

- a. Poprawnej nazwy przypadku użycia,
- b. Unikalnego identyfikatora,
- c. Aktorów występujących w danym przypadku,
- d. Scenariusza przypadku użycia,
- e. Rozszerzeń (przynajmniej jedno dla każdego z PU) przypadku użycia,
- f. Warunków początkowych i końcowych.

Przykładowa – wzorcowa – specyfikacja PU powinna mieć następującą strukturę:

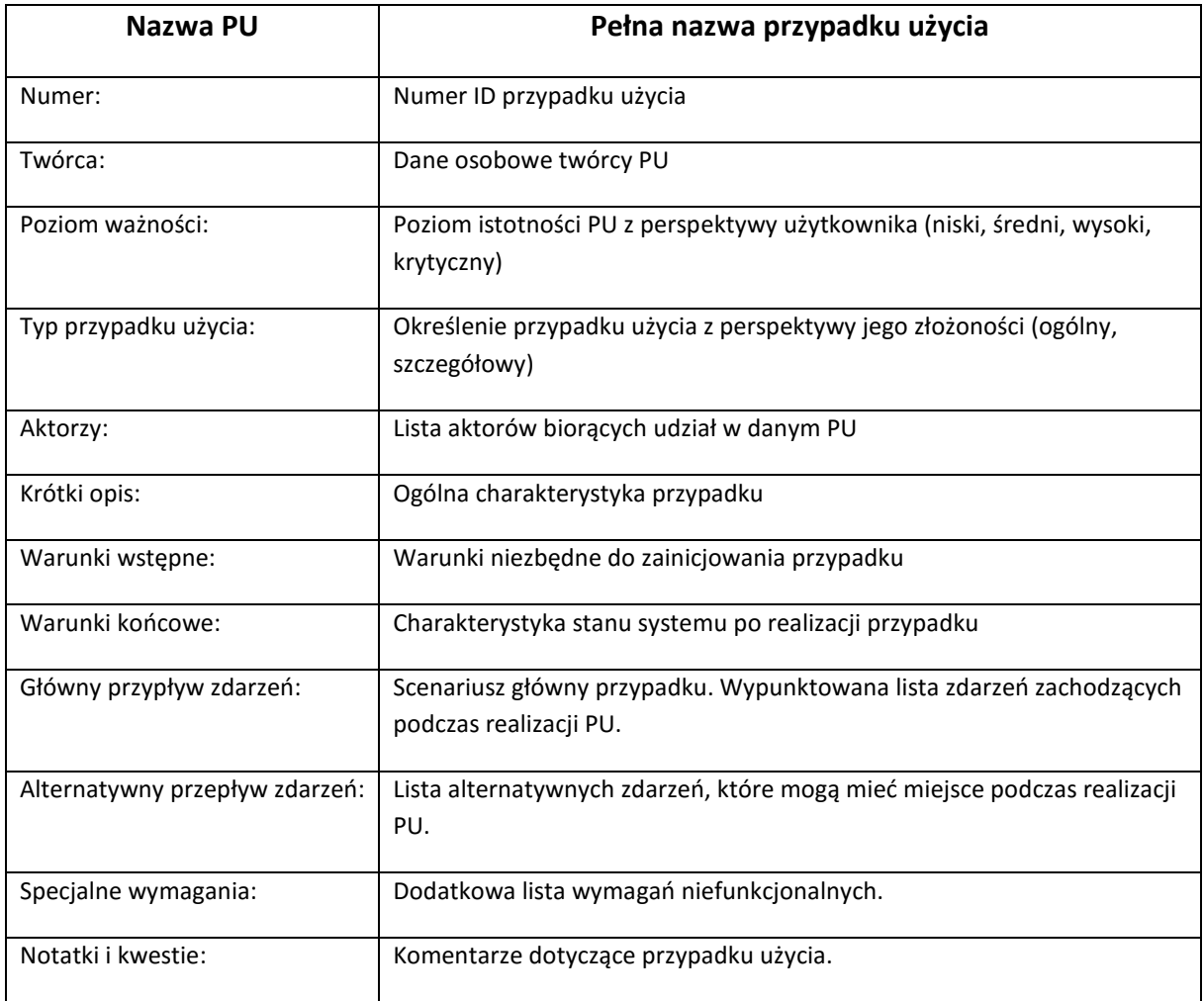

Dla celów szkoleniowych wykorzystywać będziemy uproszczoną wersję powyższej tabeli. Poniżej miejsce na zapis rozwiązania:

str. 10 z 49

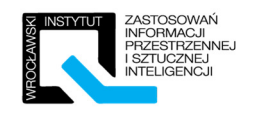

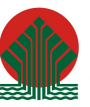

Sfinansowano ze środków Narodowego Funduszu<br>Ochrony Środowiska<br>Chrony Środowiska<br>Lista i Gospodarki Wodnej

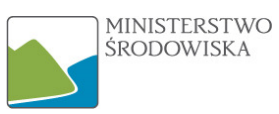

#### PRZYPADEK I

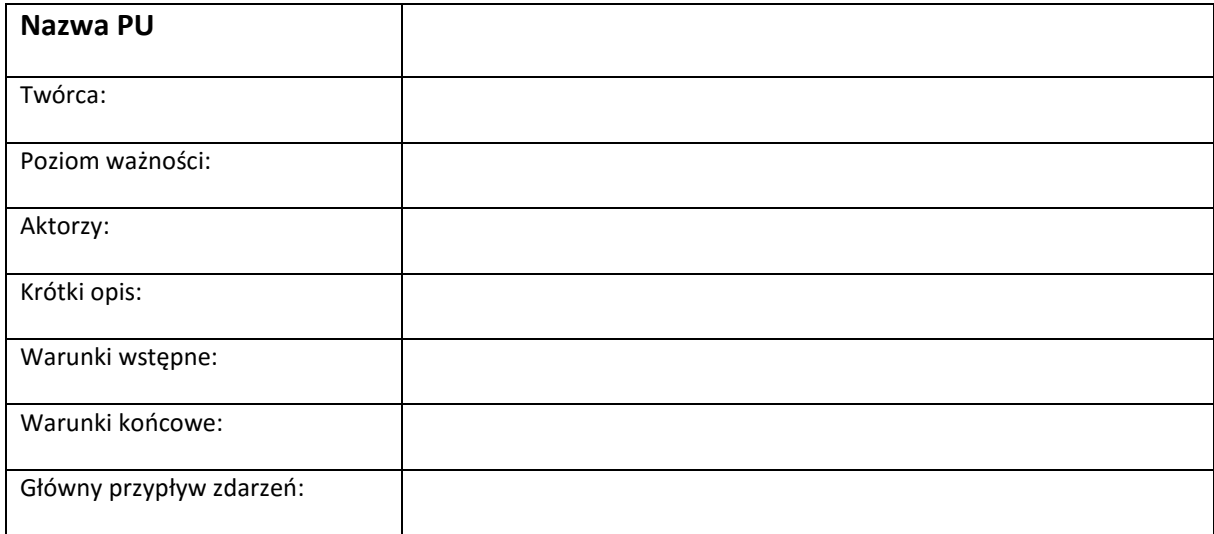

## PRZYPADEK II

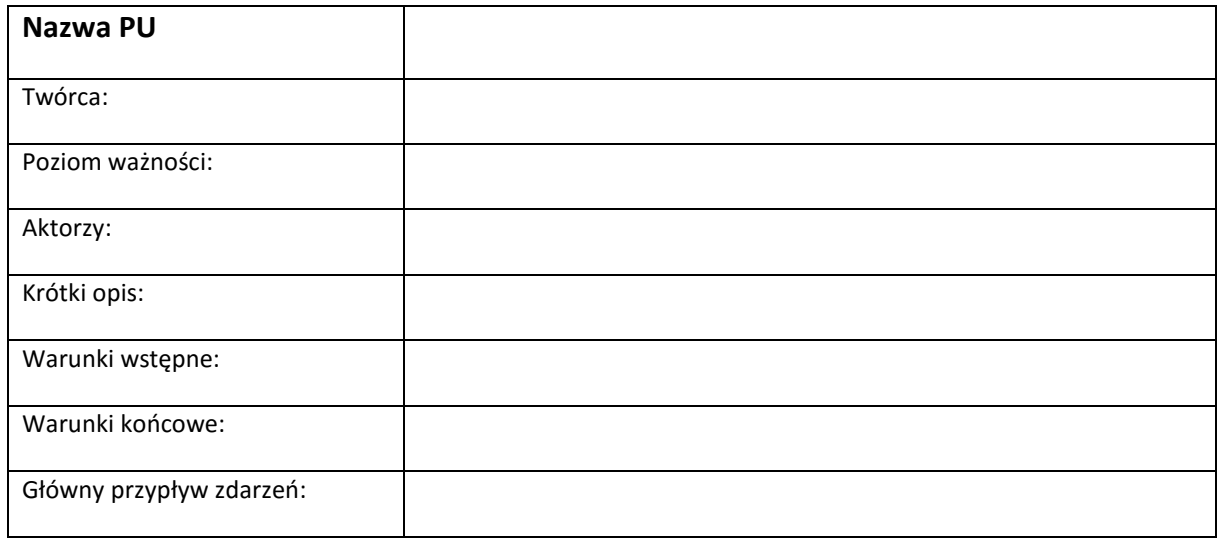

#### PRZYPADEK III

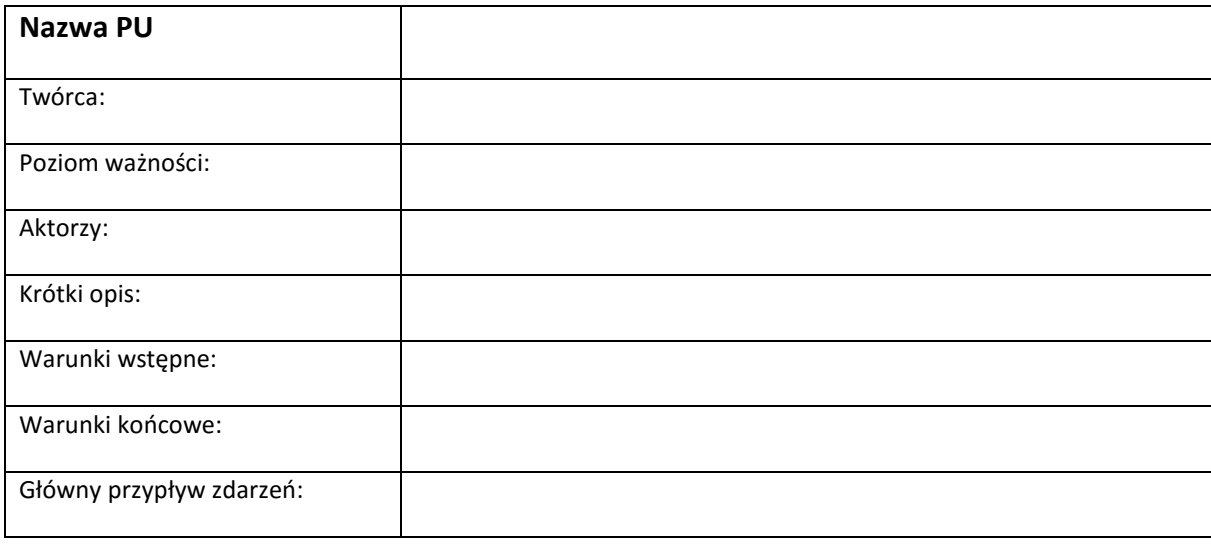

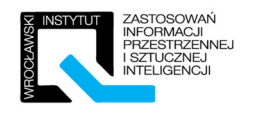

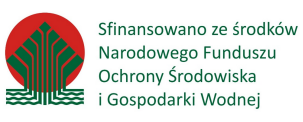

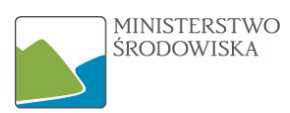

## *Przykładowe odpowiedzi dla "Systemu A" - Restauracja:*

#### PRZYPADEK I

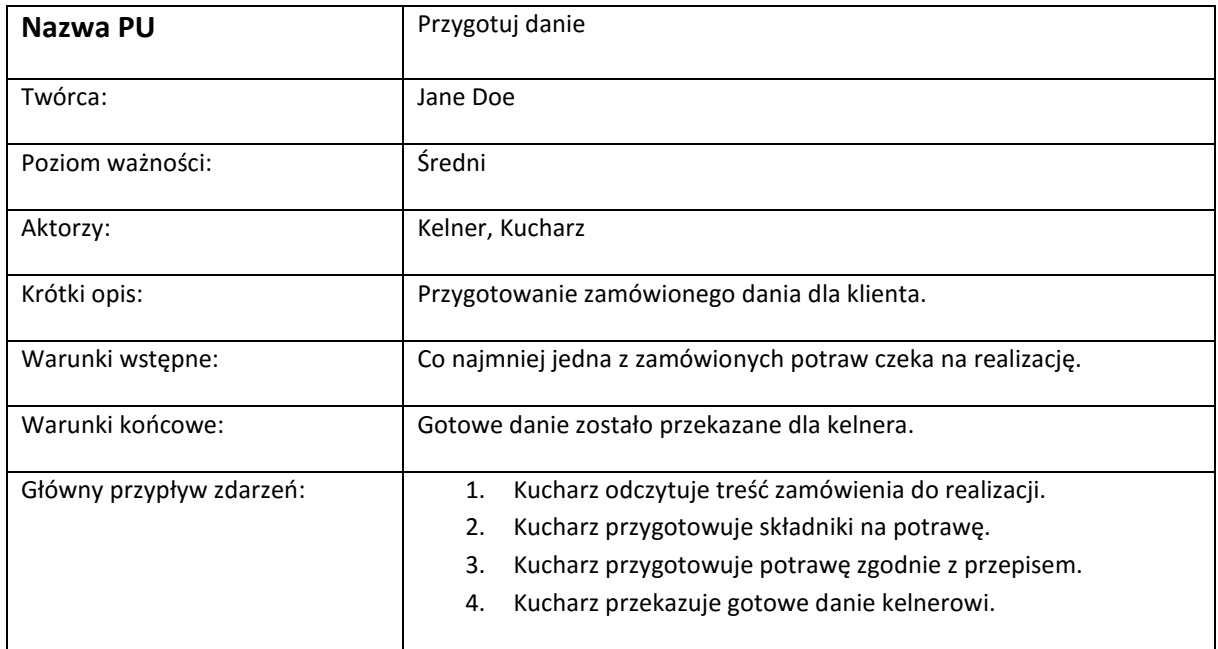

#### PRZYPADEK II

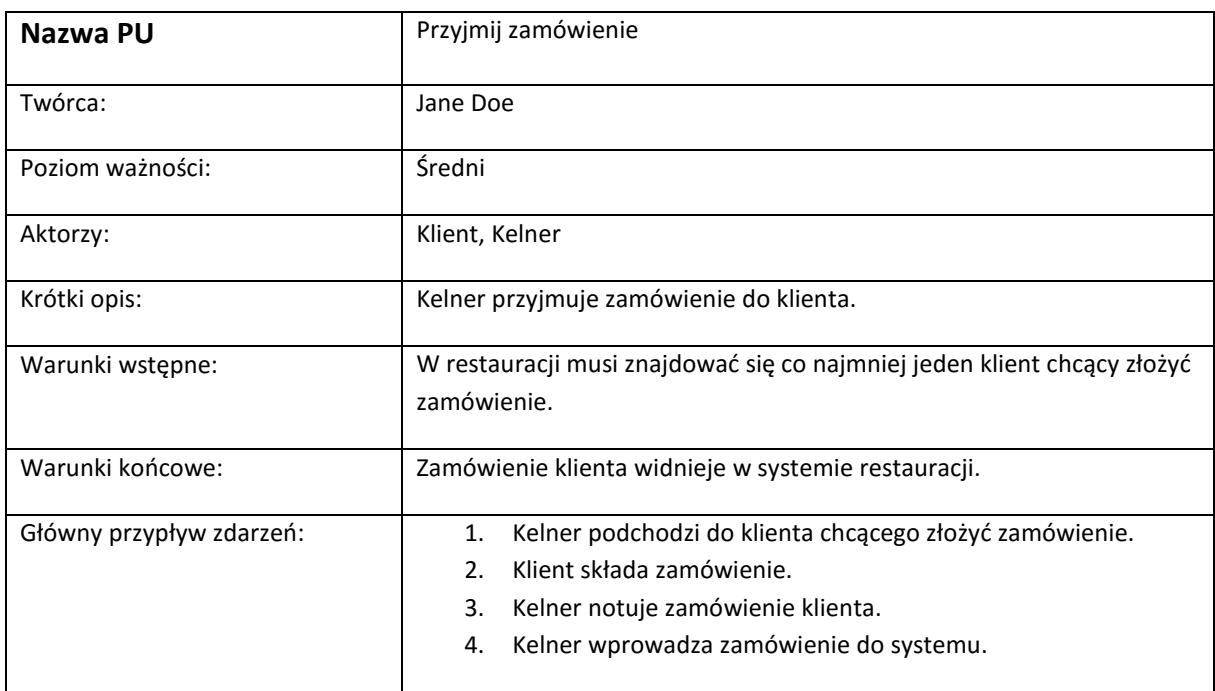

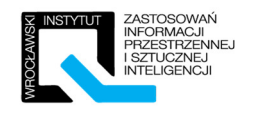

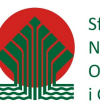

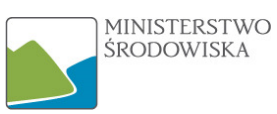

#### PRZYPADEK III

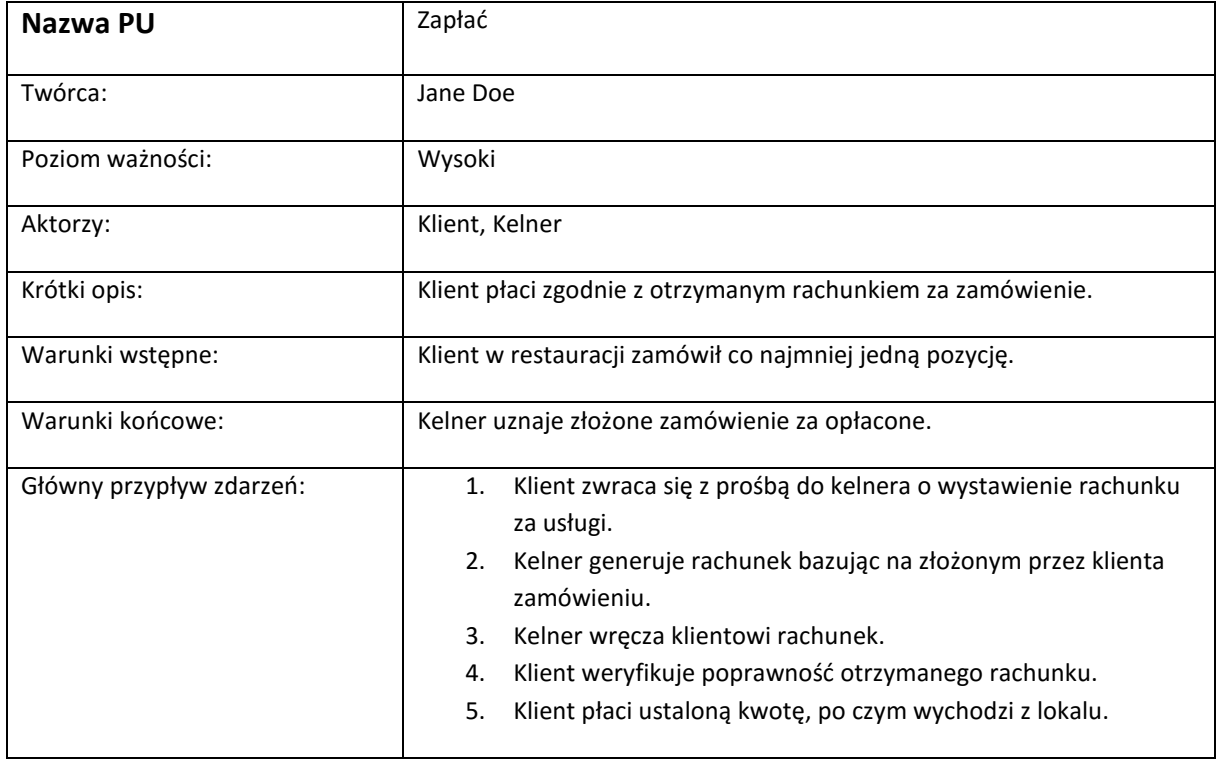

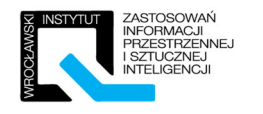

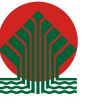

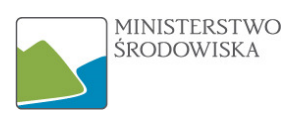

## 2.2.3 Ćwiczenie 3 –Diagram przypadków użycia

Wykonaj prosty diagram przypadków użycia na podstawie zdefiniowanych wcześniej wymagań oraz specyfikacji (ćwiczenia 1 oraz 2). Diagram może zostać rozszerzony o kolejne przypadki użycia nie uwzględnione w poprzednich ćwiczeniach. Ćwiczenie powinno zostać wykonane w przewidzianym do tego celu oprogramowaniu komputerowym.

Brudnopis:

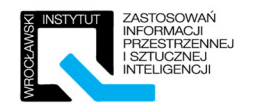

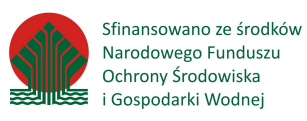

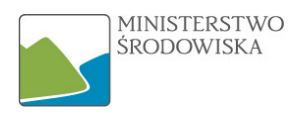

#### Przykładowy diagram dla Systemu "Restauracja"- ćwiczenie 2.2.3:

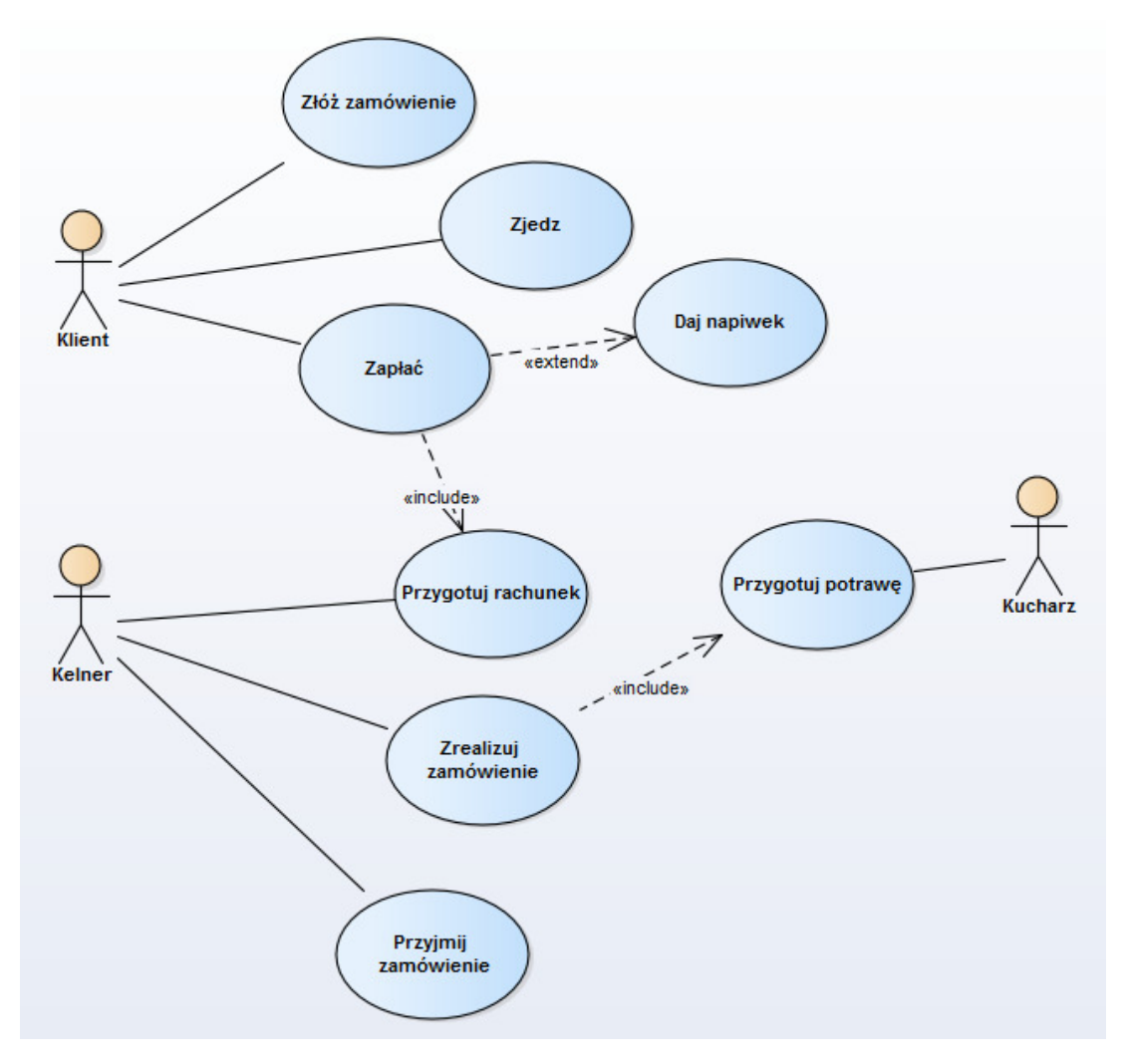

*Rysunek 4 - Przykładowy diagram PU dla systemu "Restauracja"* 

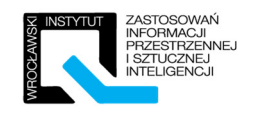

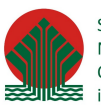

## 3 Rozdział II – Diagram aktywności

## 3.1 Instruktaż

## 3.1.1 Przykład "Rejestracja użytkownika w sklepie internetowym"

Stwórz od podstaw, opracowując równolegle z trenerem przykładowy diagram aktywności. Przykład z życia codziennego ułatwi rozumienie idei, przed przejściem do bardziej skomplikowanych przykładów. Efekt finalny zaprezentowany jest poniżej:

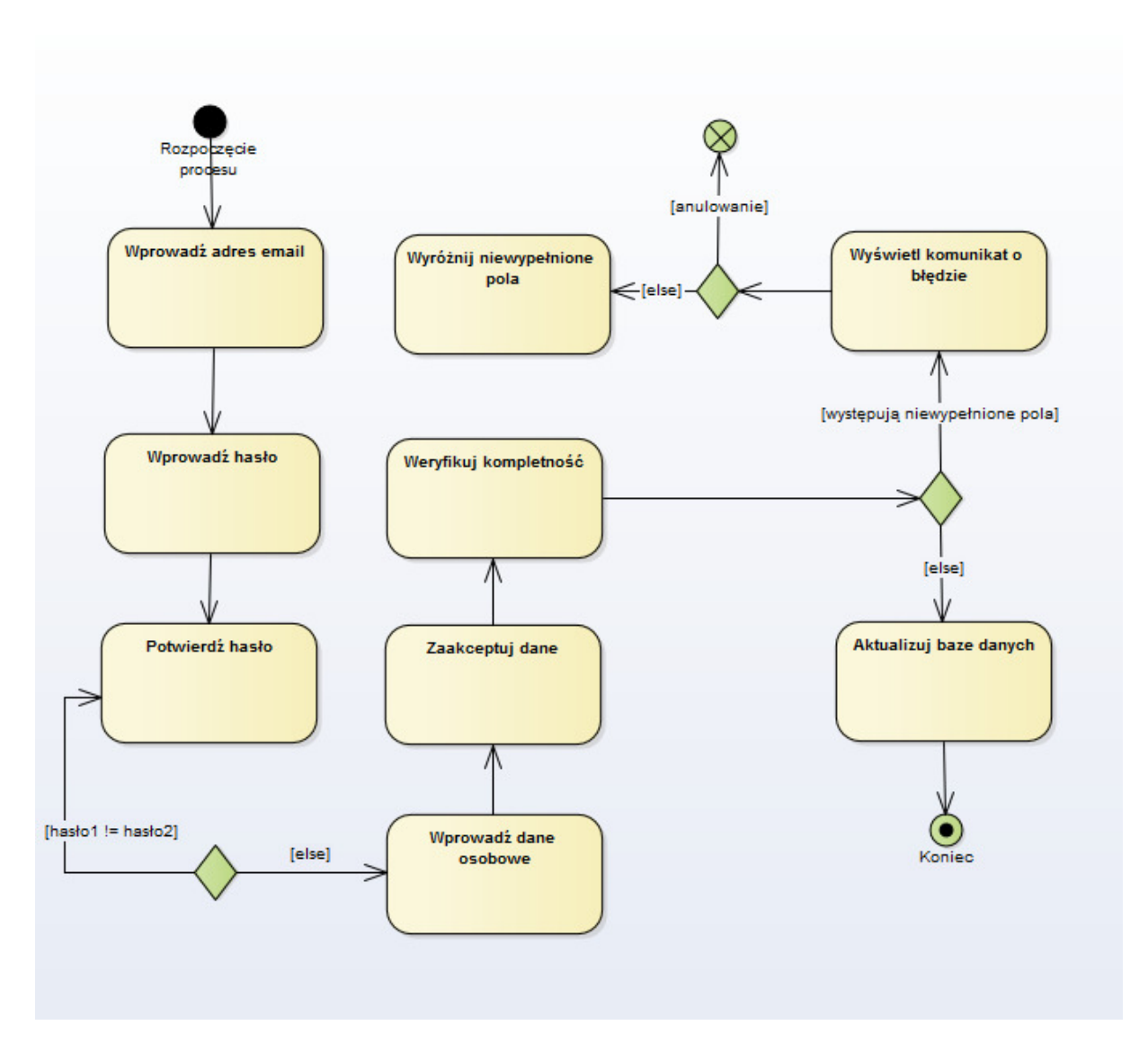

*Rysunek 5 - Diagram aktywności – Rejestracja użytkownika w Księgarni internetowej.* 

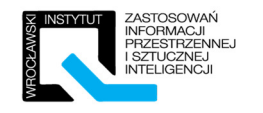

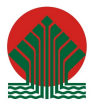

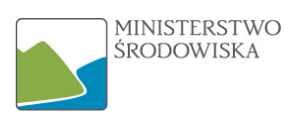

## 3.1.2 Przykład z INSPIRE

Przykład pochodzi ze specyfikacji dla tematu "Urządzenia do monitorowania środowiska" [IN-SPIRE\_DataSpecification\_EF\_v3.0.pdf strona 90]. Nie jest celem instruktażu wnikanie w szczegóły merytoryczne zaprezentowanego przykładu ze specyfikacji, a nabycie umiejętności czytania diagramów ze zrozumieniem. Prowadzący przeanalizuje budowę każdego z przykładów oraz stworzy od podstaw wraz z uczestnikami co najmniej jeden z nich.

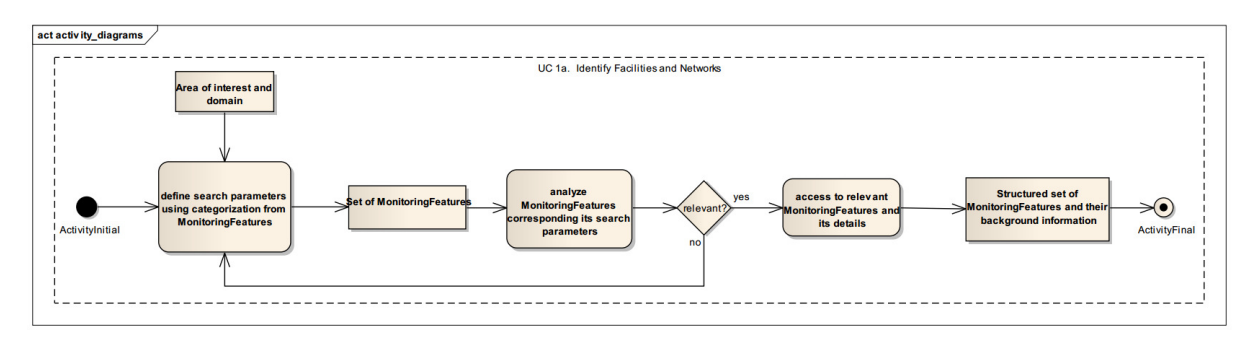

*Rysunek 6 - UC 1a. Identify Facilities and Networks*

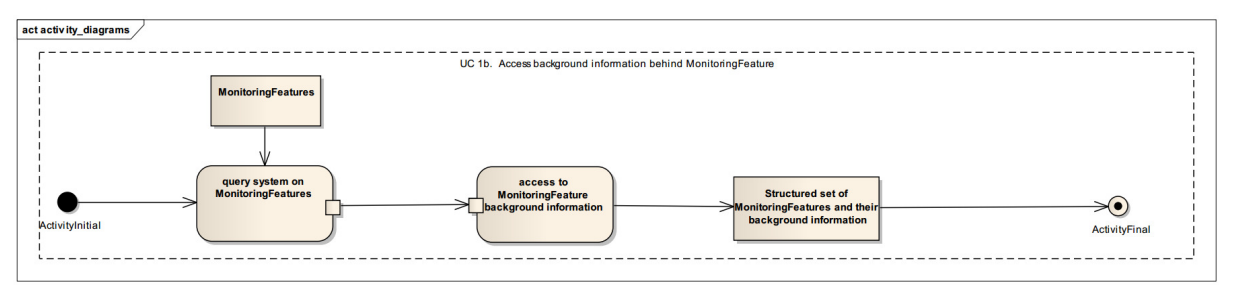

*Rysunek 7 - UC 1b. Access background information behind Monitoring Feature* 

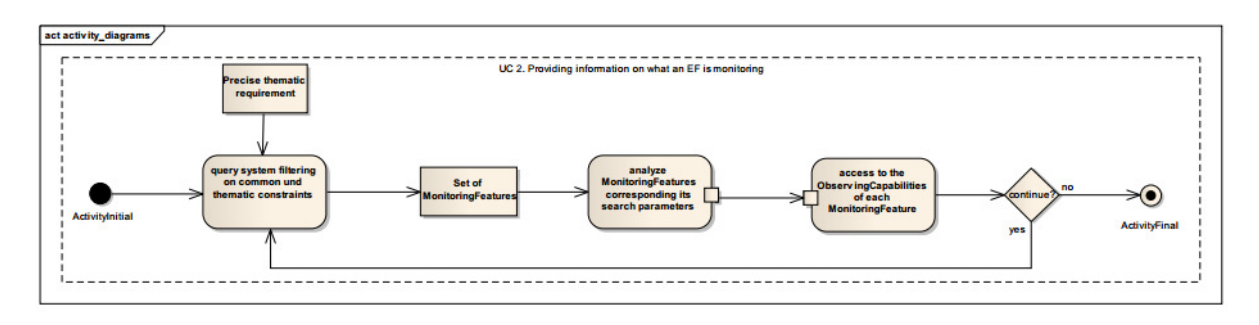

*Rysunek 8 - UC 2. Providing information on what an EF is monitoring* 

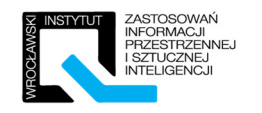

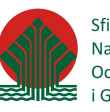

## 3.2 Ćwiczenia

## 3.2.1 Ćwiczenie 1 – Uzupełnienie diagramu.

Przerysuj, a następnie prawidłowo uzupełnij poniższy diagram aktywności, tak aby poprawnie realizował scenariusz "Wypłata gotówki z bankomatu". Diagram jest kompletny co do ilości elementów, brakuje jedynie nazw aktywności.

### Spis aktywności do uzupełnienia:

[Wypłać gotówkę; Zatrzymaj kartę; Wydrukuj potwierdzenie; Wprowadź kartę bankomatową; Wybierz kwotę; Wydaj kartę; Wprowadź PIN]

Diagram do uzupełnienia:

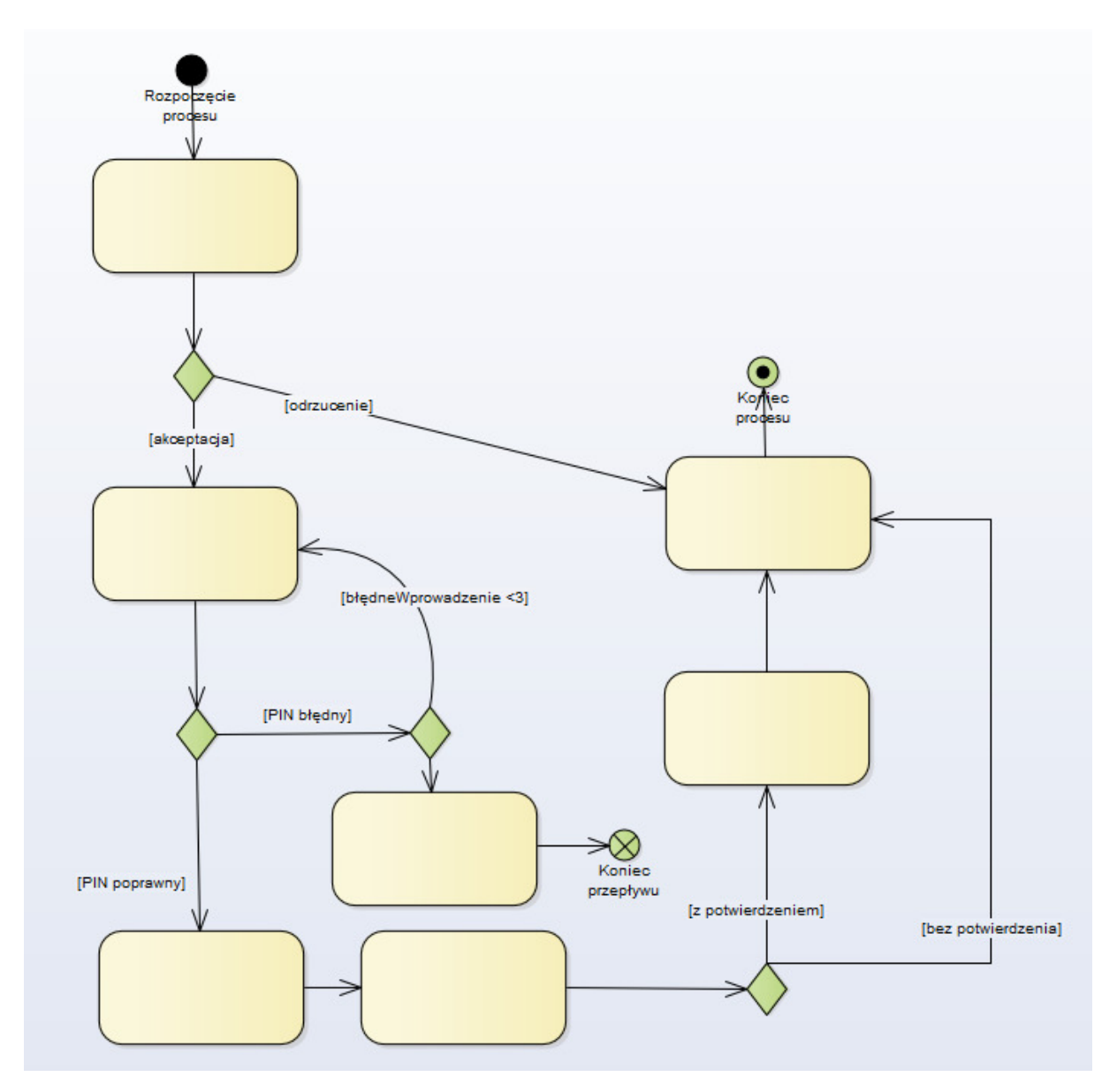

*Rysunek 9 - Diagram aktywności do uzupełnienia* 

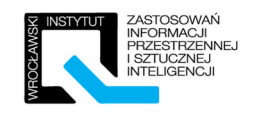

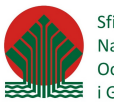

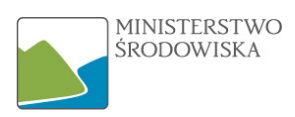

#### *Prawidłowa odpowiedź – ćwiczenie 3.2.1:*

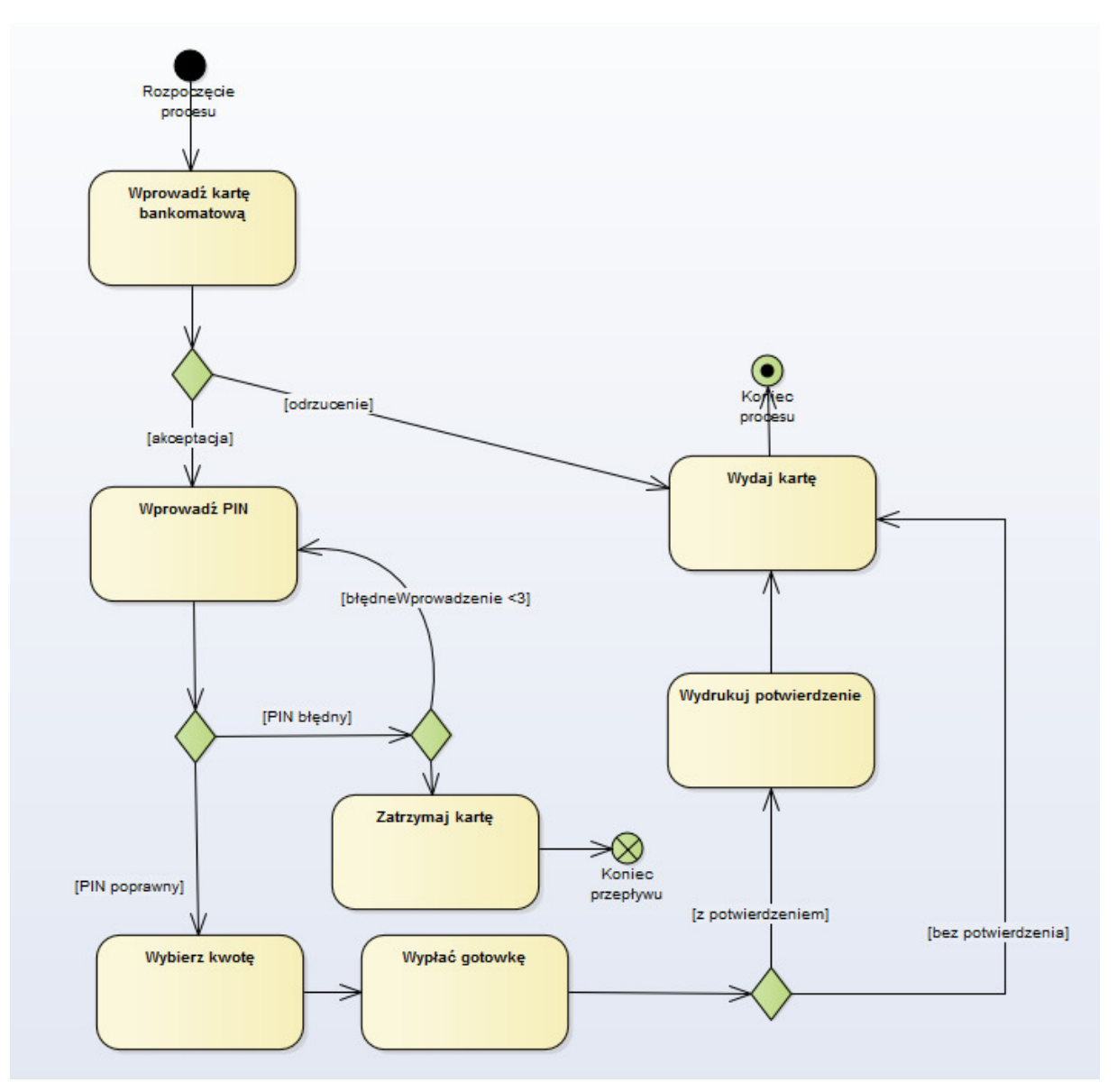

*Rysunek 10 - Diagram aktywności – uzupełniony* 

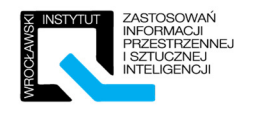

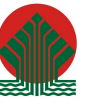

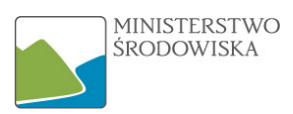

## 3.2.2 Ćwiczenie 2 – Wykonanie diagramu

Wykonaj diagram aktywności dla wybranego scenariusza. Diagram powinien zawierać minimum pięciu aktywności oraz co najmniej dwa pola decyzyjne. Ćwiczenie ma zostać wykonane w przewidzianym do tego celu oprogramowaniu komputerowym.

- Rezerwacja biletu online w kinie,
- Przygotowanie jajecznicy,

Brudnopis:

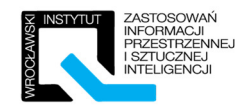

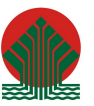

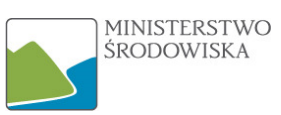

Przykładowe rozwiązania – ćwiczenie 3.2.2:

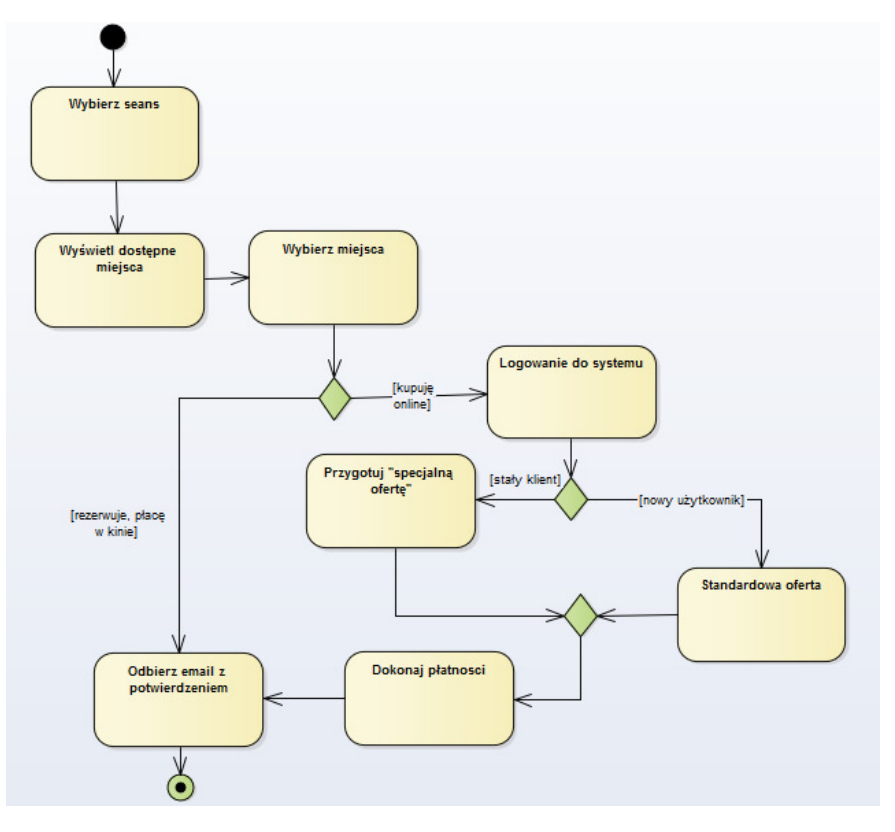

*Rysunek 11 - Diagram aktywności - "Rezerwacja biletu w kinie"* 

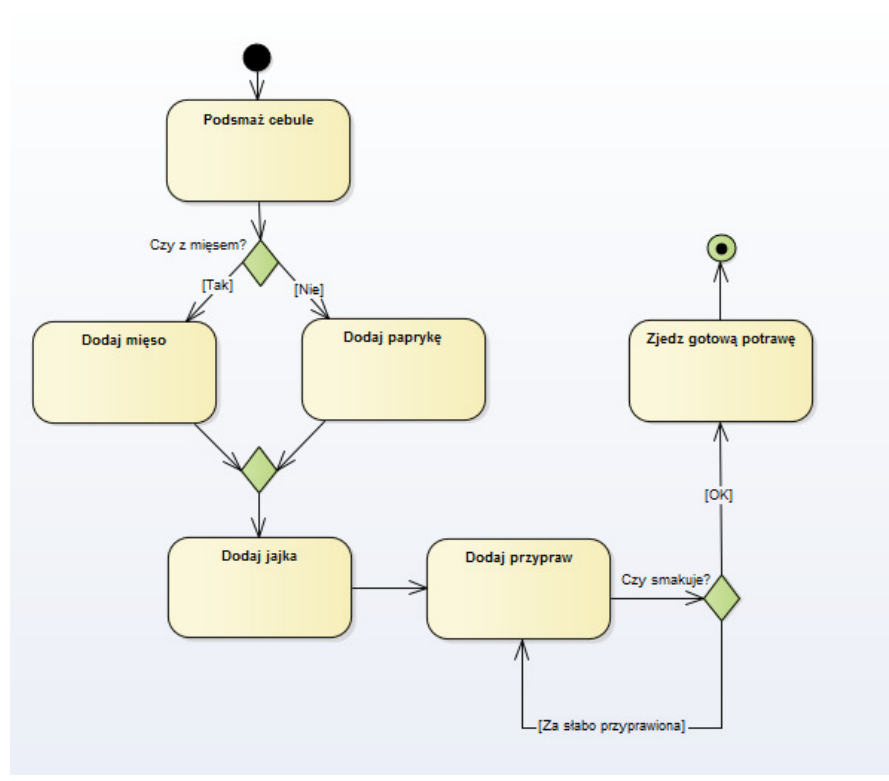

*Rysunek 12 - Diagram aktywności - "Przygotowywanie jajecznicy"* 

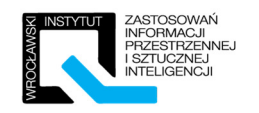

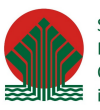

## 4 Rozdział III – Diagram interakcji

## 4.1 Instruktaż

## 4.1.1 Diagram interakcji – przykład "Wypłata z bankomatu"

Za przykład szkoleniowy posłuży sekwencja dotycząca wypłaty pieniędzy z bankomatu. Głównym celem instruktażu jest zaznajomienie uczestników z procesem tworzenia "Diagramu interakcji" krok po kroku. Stwórz od podstaw poniższy diagram interakcji powtarzając czynności prezentowane przez trenera.

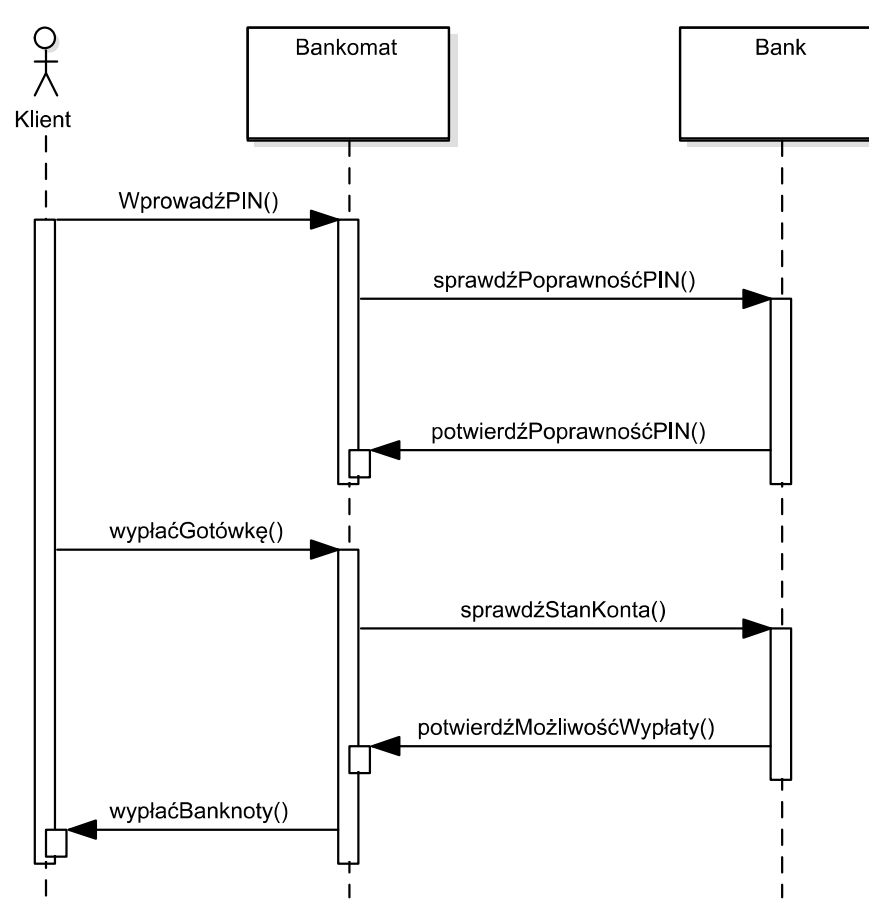

*Rysunek 13 -Diagram interakcji - wypłata z bankomatu* 

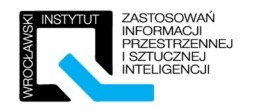

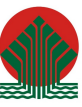

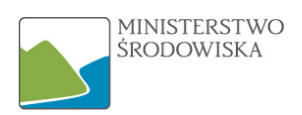

## 4.1.2 Diagram interakcji – przykład INSPIRE

Jako przykład pochodzący z INSPIRE został wytypowany diagram prezentujący pobieranie zbioru danych poprzez usługę pobierania WFS. Diagram pochodzi z dokumentu "Technical Guidance for INSPIRE Download Services 3.1" – strona 22.

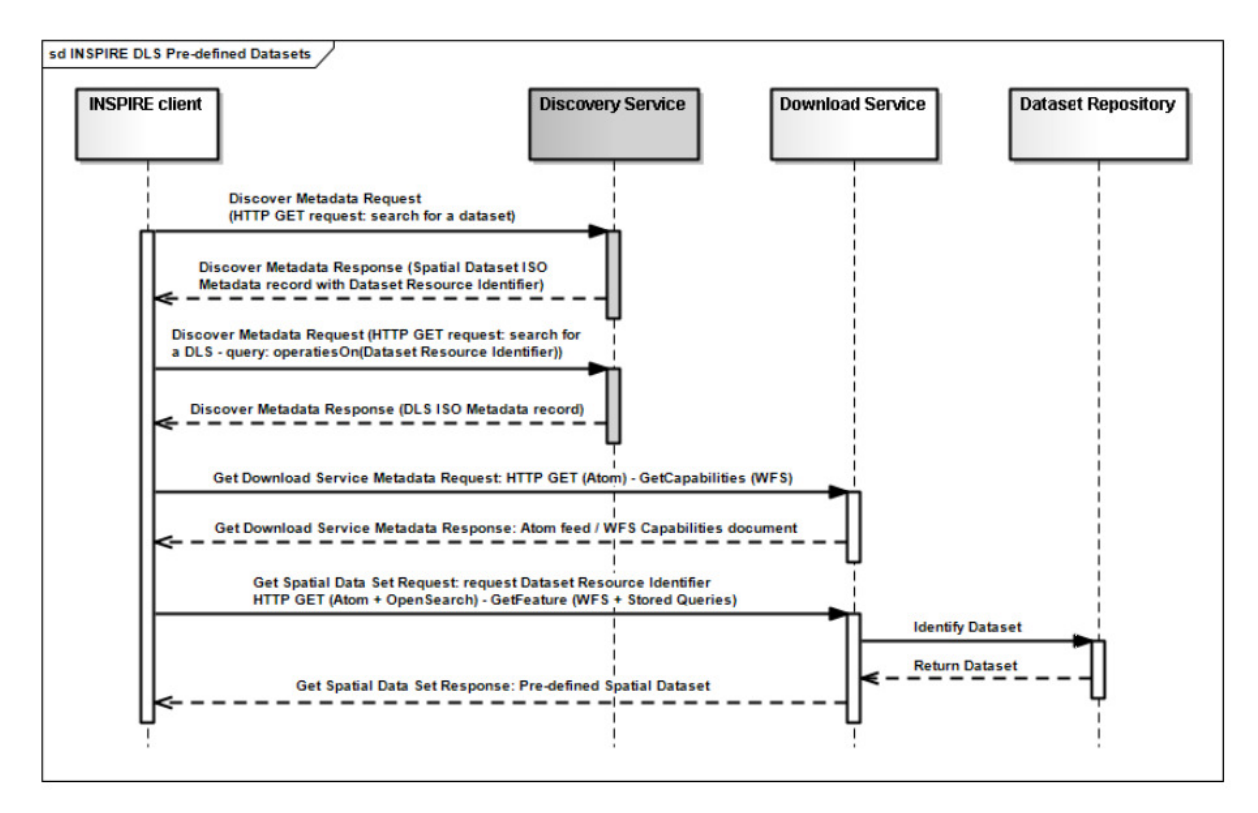

*Rysunek 14 - Diagram interakcji prezentujący pobieranie zbioru danych poprzez usługę pobierania* 

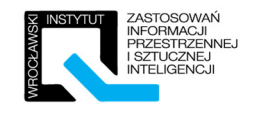

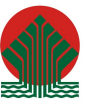

## 4.2 Ćwiczenia

## 4.2.1 Ćwiczenie 1 – Uzupełnienie diagramu.

Uzupełnij poniższy diagram interakcji dotyczący rezerwacji miejsc na szkolenia, tak aby poprawnie przedstawiał wymianę informacji pomiędzy klasyfikatorami (aktorami oraz modułami systemu). Dla ułatwienia komunikaty, które należy użyć zostały wypisane poniżej.

#### Komunikaty do wykorzystania:

[DokonajRezerwacji; PotwierdźRezerwację; SprawdźDostępnośćMiejsc; OtwórzRezerwację; WprowadźDane; Zamknij]

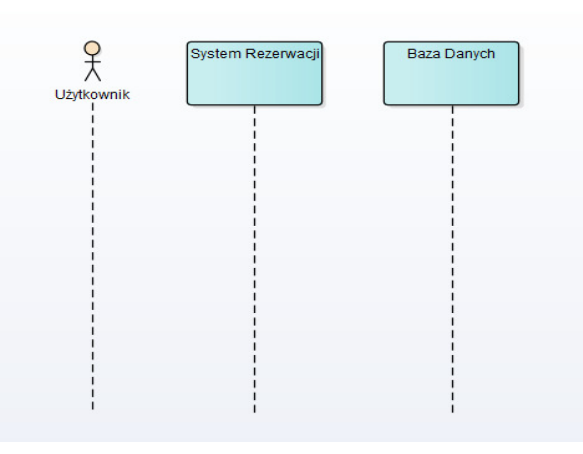

*Rysunek 15 - Diagram interakcji do uzupełnienia* 

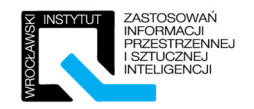

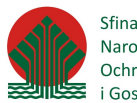

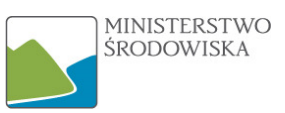

*Prawidłowa odpowiedź do ćwiczenia 4.2.1:* 

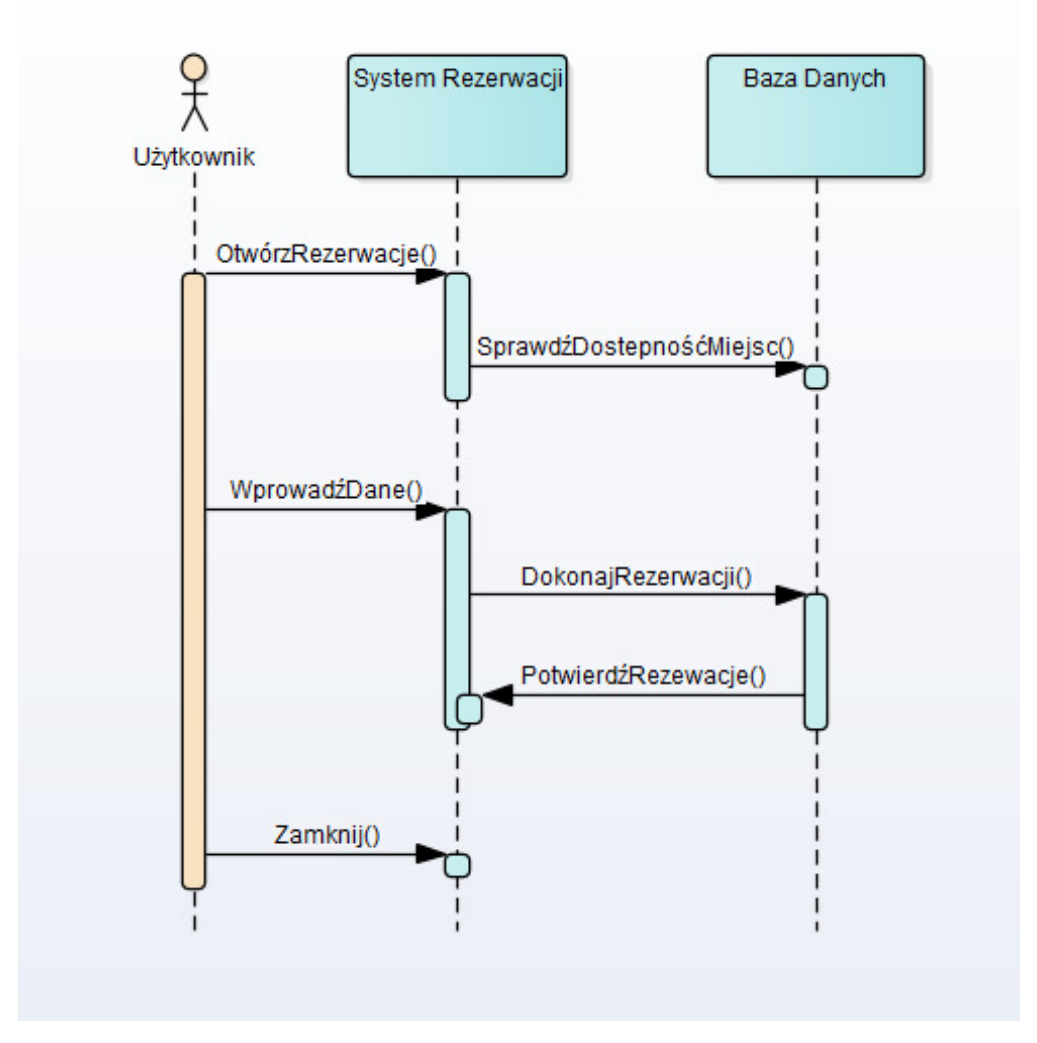

*Rysunek 16- System rezerwacji - przykładowe rozwiązanie* 

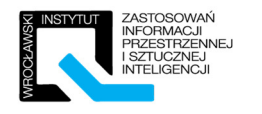

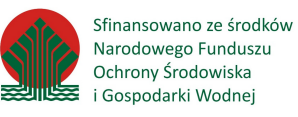

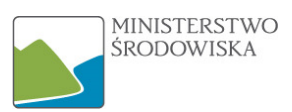

## 4.2.2 Ćwiczenie 2 – Stwórz diagram.

Stwórz od podstaw samodzielnie diagram interakcji obejmujący proces od złożenia zamówienia w restauracji do momentu otrzymania gotowego zamówienia. Klasyfikatorami (aktorami) w tym wypadku będą: klient, kelner, kucharz. Diagram powinien zawierać co najmniej pięć komunikatów.

Brudnopis:

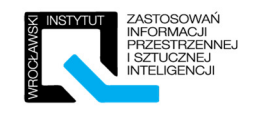

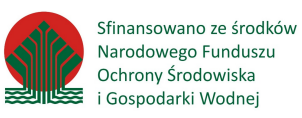

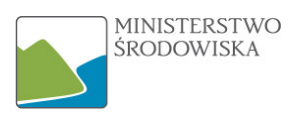

#### Przykładowe rozwiązanie do ćwiczenia 4.2.2:

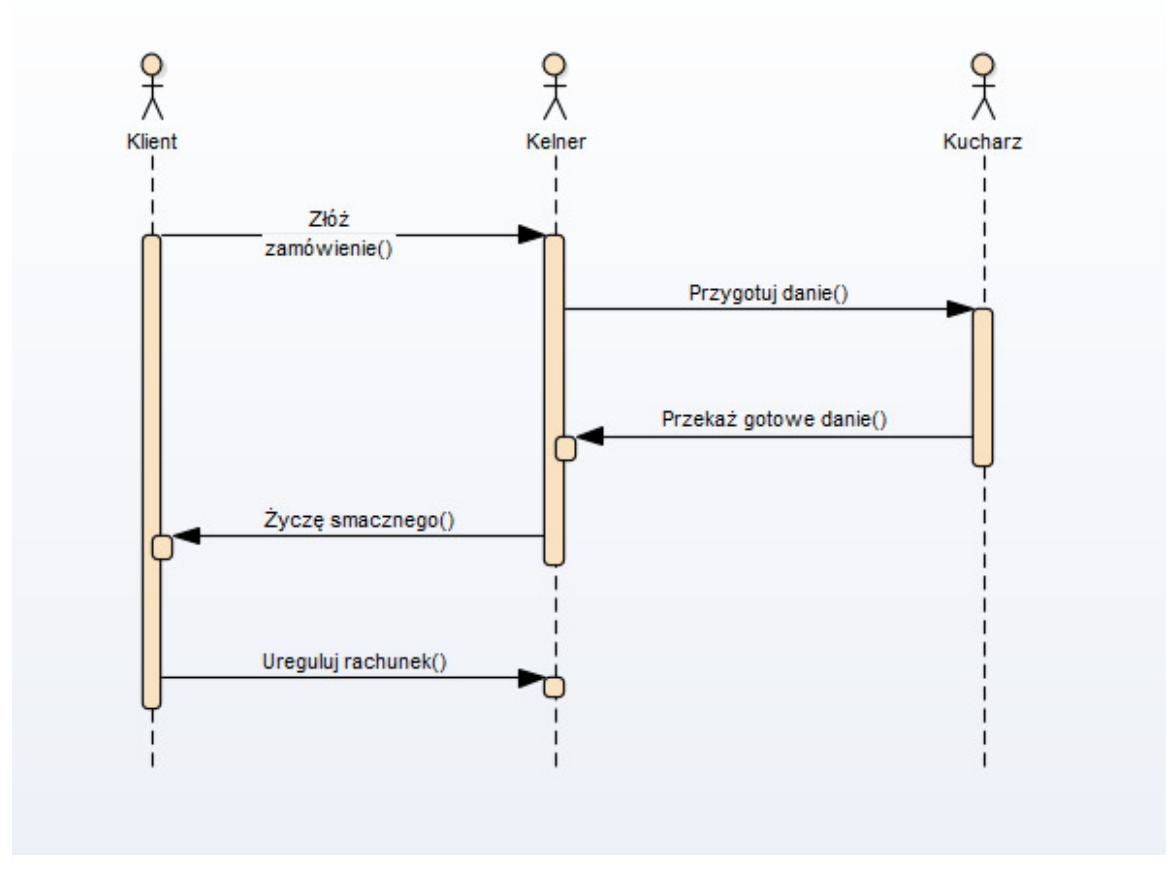

*Rysunek 17 -"Restauracja" - przykładowy diagram interakcji* 

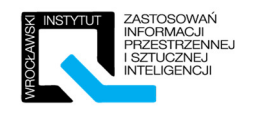

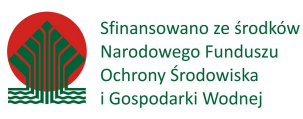

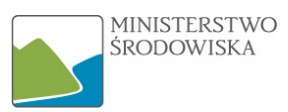

## 5 Rozdział IV – Diagram klas

## 5.1 Instruktaż

## 5.1.1 Przykład diagramu klas dla systemu "Księgarnia"

Stwórz diagram klas dla systemu księgarni internetowej. Diagram obejmuje następujące klasy: książka, zamówienie, faktura, klient, użytkownik. Diagram klas zostanie wykonany z pomocą trenera w środowisku komputerowym. Podczas tworzenia zostaną omówione wszystkie elementy zawarte na diagramie.

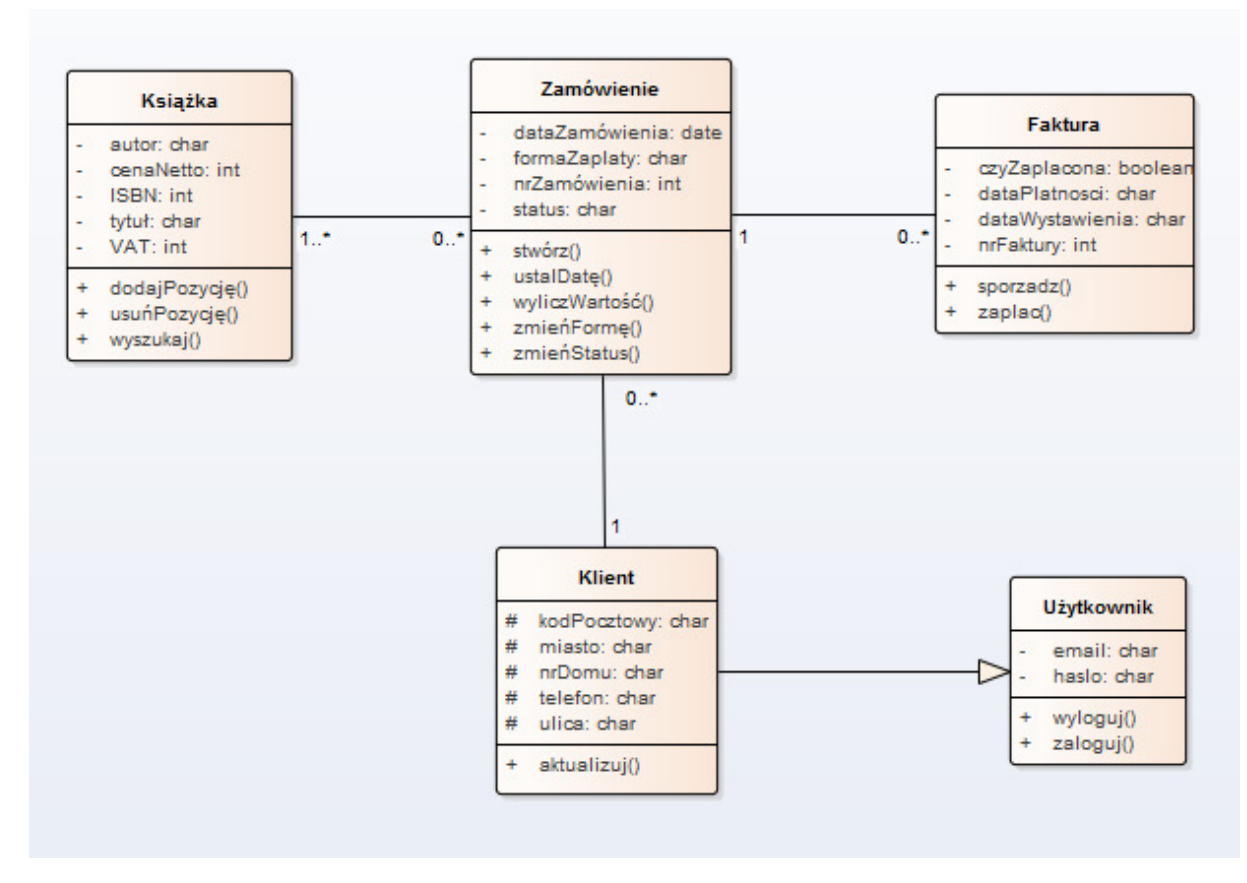

*Rysunek 18- Diagram klas dla systemu "Księgarnia"* 

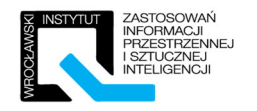

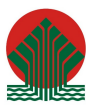

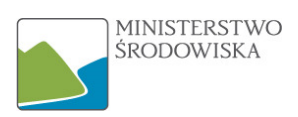

## 5.1.2 Przykłady pochodzące z INSPIRE

Analiza diagramu klas, złożonych typów danych oraz list kodowych i enumeracji na przykładach z IN-SPIRE. Tworzenie poniższych przykładów krok po kroku w oprogramowaniu pod okiem trenera wykonującego zadania równolegle z uczestnikami.

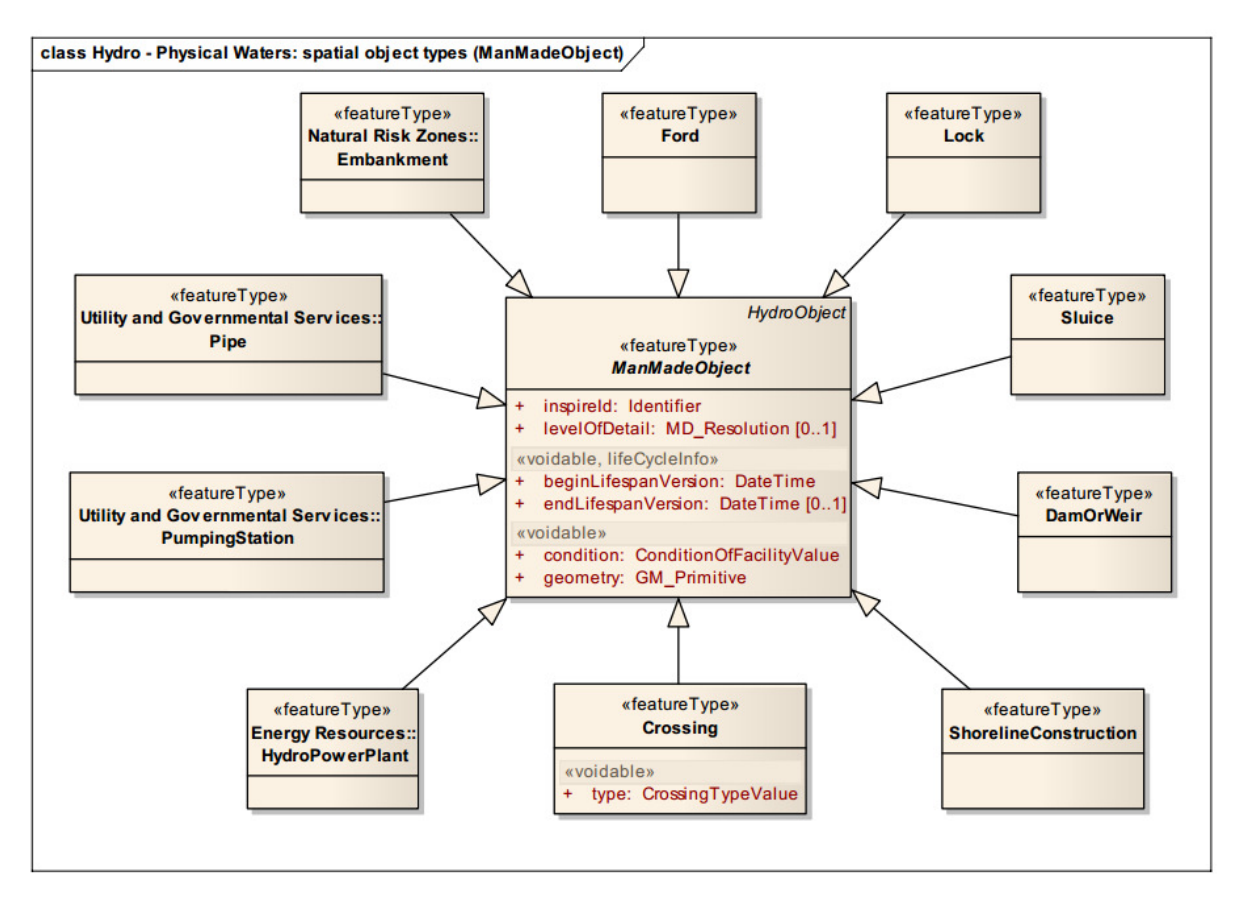

*Rysunek 19- Temat Hydrografia - Hydro - Physical Waters (ManMadeObject) – klasy obiektów.* 

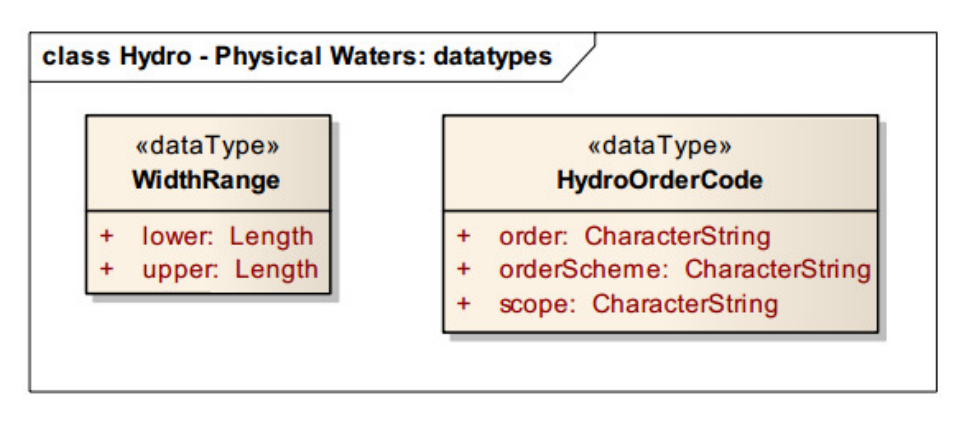

*Rysunek 20 - Temat Hydrografia - Physical Waters - złożone typy danych* 

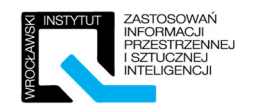

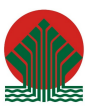

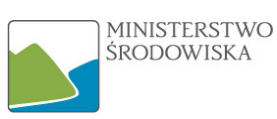

| «enumeratio<br><b>OriginValue</b> | «codeList»<br><b>CrossingTypeValue</b>                                                      | «codeList»<br><b>HydrologicalPersistenceValue</b>                                                 | «codeList»<br><b>WaterLevelValue</b>                                                                                                    |
|-----------------------------------|---------------------------------------------------------------------------------------------|---------------------------------------------------------------------------------------------------|----------------------------------------------------------------------------------------------------|
| natural<br>manMade                | aqueduct<br>$\ddot{}$<br>bridge<br>$\ddot{}$<br>culvert<br>$\ddot{}$<br>siphon<br>$\ddot{}$ | $\ddot{}$<br>dry<br>$\ddot{}$<br>ephemeral<br>intermittent<br>$\ddot{}$<br>perennial<br>$\ddot{}$ | equinoctialSpringLowWater<br>$\ddot{}$<br>higherHighWater<br>$\ddot{}$<br>higherHighWaterLargeTide<br>$\ddot{}$<br>highestAstronomicalTide<br>÷<br>highestHighWater<br>÷<br>highWater<br>÷<br>highWaterSprings<br>÷<br>indianSpringHighWater<br>$\ddot{}$<br>indianSpringLowWater<br>÷<br><b>localDatum</b><br>÷<br><b>lowerLowWater</b><br>÷<br>lowerLowWaterLargeTide<br>÷<br><b>lowestAstronomicalTide</b><br>÷<br><b>lowestLowWater</b><br>÷<br><b>lowestLowWaterSprings</b><br>÷<br><b>lowWater</b><br>÷<br><b>lowWaterDatum</b><br>$\ddot{}$<br><b>lowWaterSprings</b><br>÷<br>meanHigherHighWater<br>$\ddot{}$<br>meanHigherHighWaterSprings<br>÷<br>meanHigherLowWater<br>$\ddot{}$<br>meanHighWater<br>$\ddot{}$<br>meanHighWaterNeaps<br>÷<br>meanHighWaterSprings<br>÷<br>meanLowerHighWater<br>$\ddot{}$<br>meanLowerLowWater<br>$\ddot{}$<br>meanLowerLowWaterSprings<br>$\ddot{}$<br>meanLowWater<br>÷ |
|                                   |                                                                                             |                                                                                                   | meanLowWaterNeaps<br>$\ddot{}$<br>meanLowWaterSprings<br>÷<br>meanSeaLevel<br>$\ddot{}$<br>meanTideLevel<br>$\ddot{}$<br>meanWaterLevel<br>÷<br>nearlyHighestHighWater<br>÷                                                                                                    |
|                                   |                                                                                             |                                                                                                   | nearlyLowestLowWater<br>÷<br>tropicHigherHighWater<br>÷<br>tropicLowerLowWater<br>÷                                                                                                    |

*Rysunek 21 -Temat Hydrografia - Physical Waters - listy kodowe i enumeracje* 

## 5.2 Ćwiczenia

### 5.2.1 Ćwiczenie 1 – Podstawy.

Wykonaj diagram klas UML zawierający klasy posiadające zdefiniowane atrybuty (wraz z ich typami) oraz operacje. Minimum po pięć atrybutów oraz dwie operacje dla każdej z klas.

- Działka,
- Budynek,
- Osoba.

### 5.2.2 Ćwiczenie 2 – Uogólnienia

Wykonaj diagram klas UML zawierający następujące klasy: Telefon, Telefon stacjonarny, Telefon komórkowy, Smartphone. Zaproponuj atrybuty i operacje dla tych klas. Zaznacz klasę abstrakcyjną. Połącz je prawidłowo wykorzystując generalizację.

str. 30 z 49

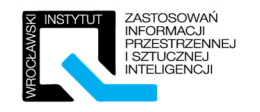

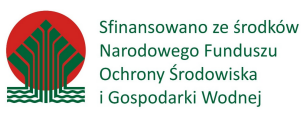

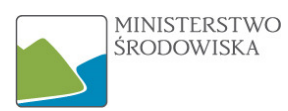

#### Przykładowe rozwiązanie zadania 5.2.1:

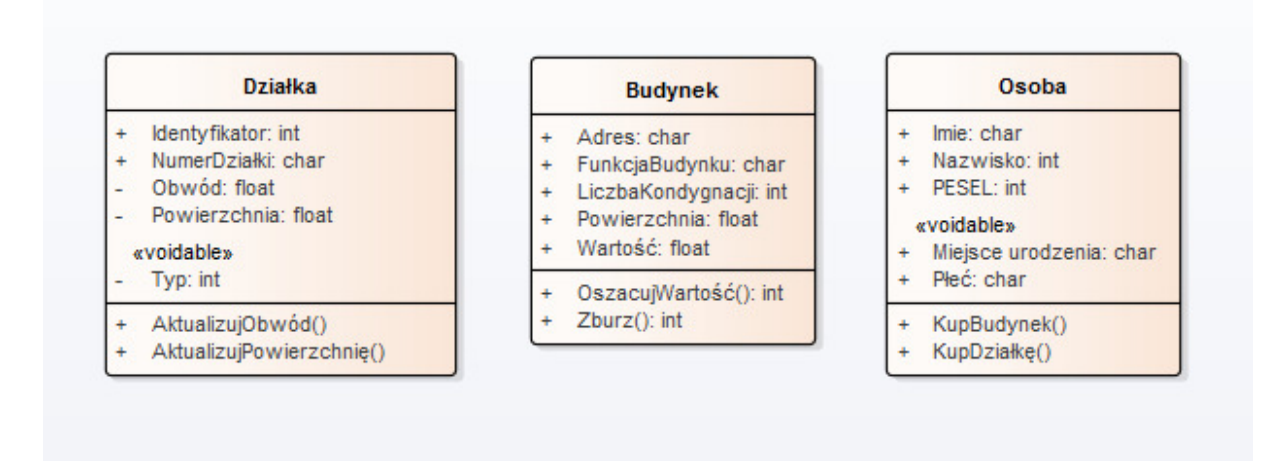

*Rysunek 22-Diagram klas - podstawy - przykład rozwiązania* 

Przykładowe rozwiązanie zadania 5.2.2:

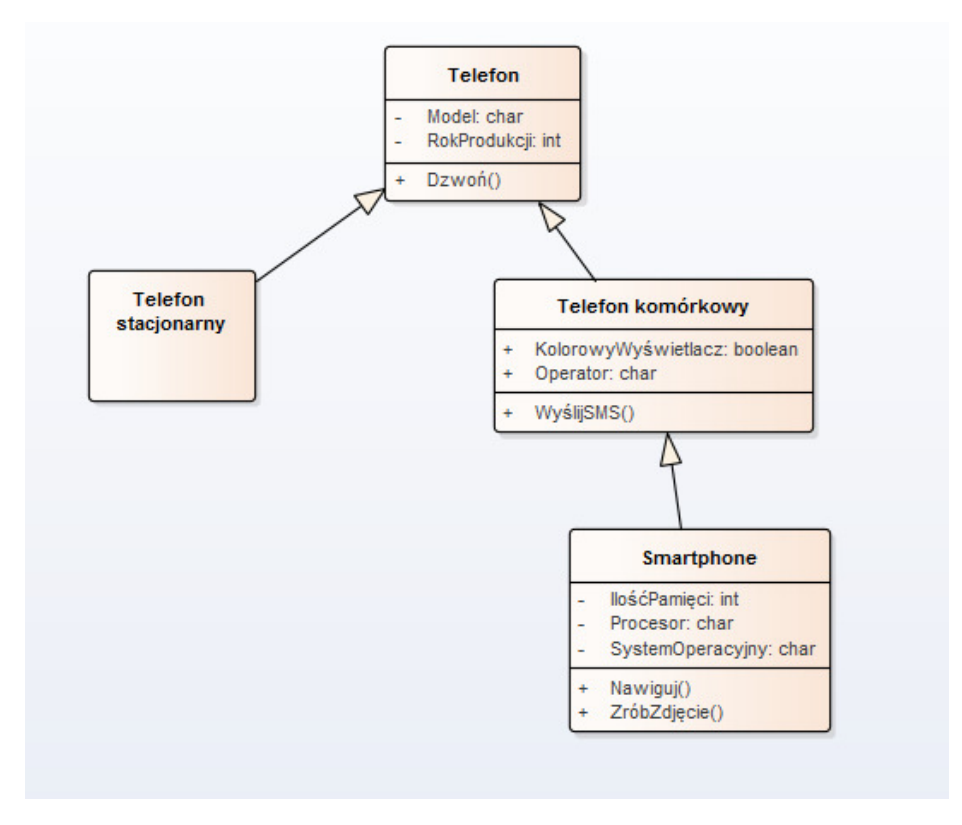

*Rysunek 23 - Diagram klas - uogólnienia - przykładowe rozwiązanie* 

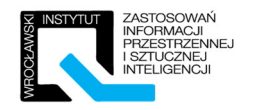

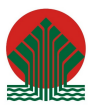

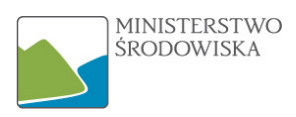

### 5.2.3 Ćwiczenie 3 –Zaawansowane.

Uzupełnij poniższy diagram o asocjacje skierowane, agregacje częściowe i kompozycje oraz zdefiniuj ich krotność zgodnie z wytycznymi zawartymi poniżej.

Diagram:

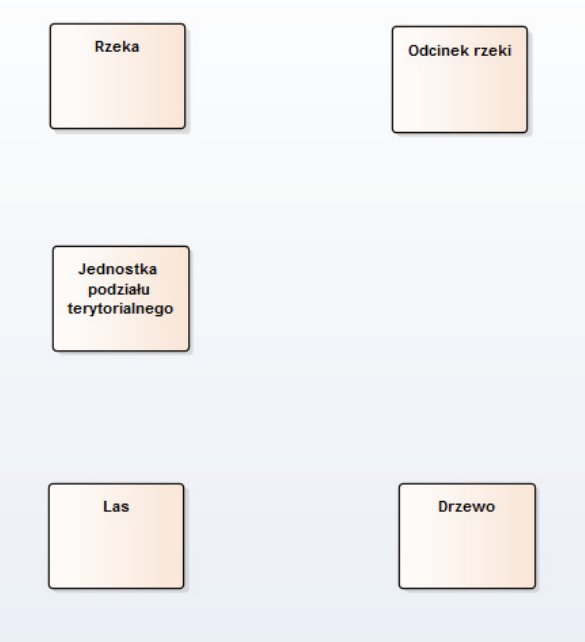

*Rysunek 24 - Diagram klas od uzupełnienia* 

Wytyczne dotyczące krotności:

- a) Odcinek rzeki przynależy do dokładnie jednej rzeki, ale rzeka musi składać się z co najmniej jednego odcinka,
- b) Drzewo może wchodzić w skład tylko jednego lasu, ale również może nie należeć do żadnego. Las składa się z co najmniej jednego drzewa.
- c) Przez jednostkę nie musi przepływać żadna rzeka, ale równie dobrze może przepływać ich wiele. Rzeka musi przepływać przez co najmniej jedną jednostkę podziału terytorialnego.
- d) Na terenie jednostki nie musi znajdować się żaden las, ale również może znajdować się ich wiele, las musi leżeć w obrębie minimum jednej jednostki podziału terytorialnego.

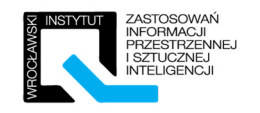

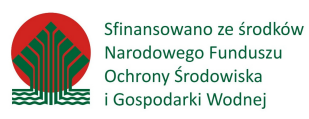

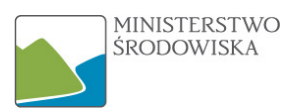

#### Prawidłowe rozwiązanie zadania 5.2.3:

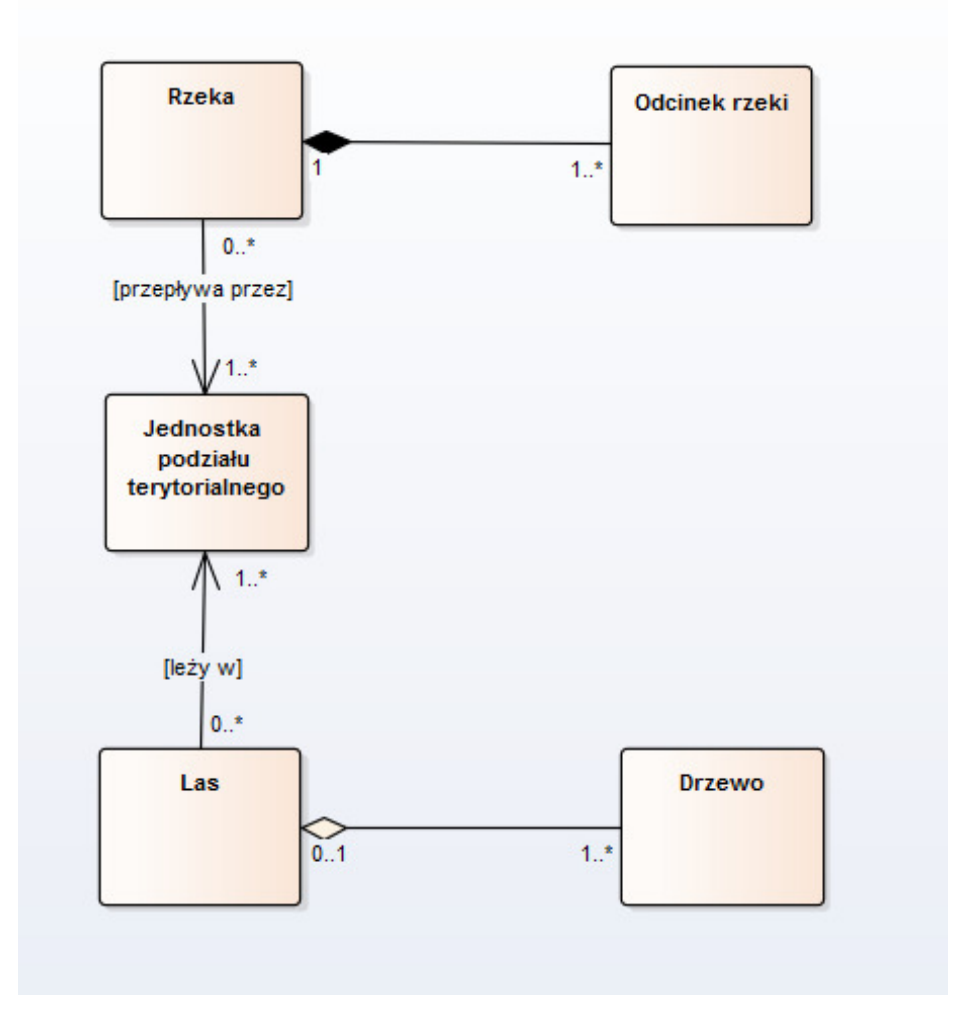

*Rysunek 25- Uzupełniony diagram* 

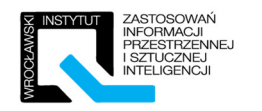

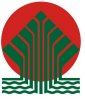

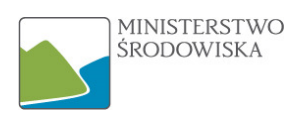

## 5.2.4 Ćwiczenie 4 – Uzupełnij katalog obiektów na podstawie diagramu klas (INSPIRE)

Na podstawie zaprezentowanego poniżej diagramu klas proszę uzupełnić tabele. Struktura tabeli bazuje na katalogach obiektów z INSPIRE

Przykładowa uzupełniona tabela. Na potrzeby ćwiczenia pomijać będziemy "Description" oraz "Definition", jako że tych wartości z diagramu wyczytać nie można. Należy się skupić na uzupełnieniu "Attribute", "Value type", "Multiplicity", "Stereotypes".

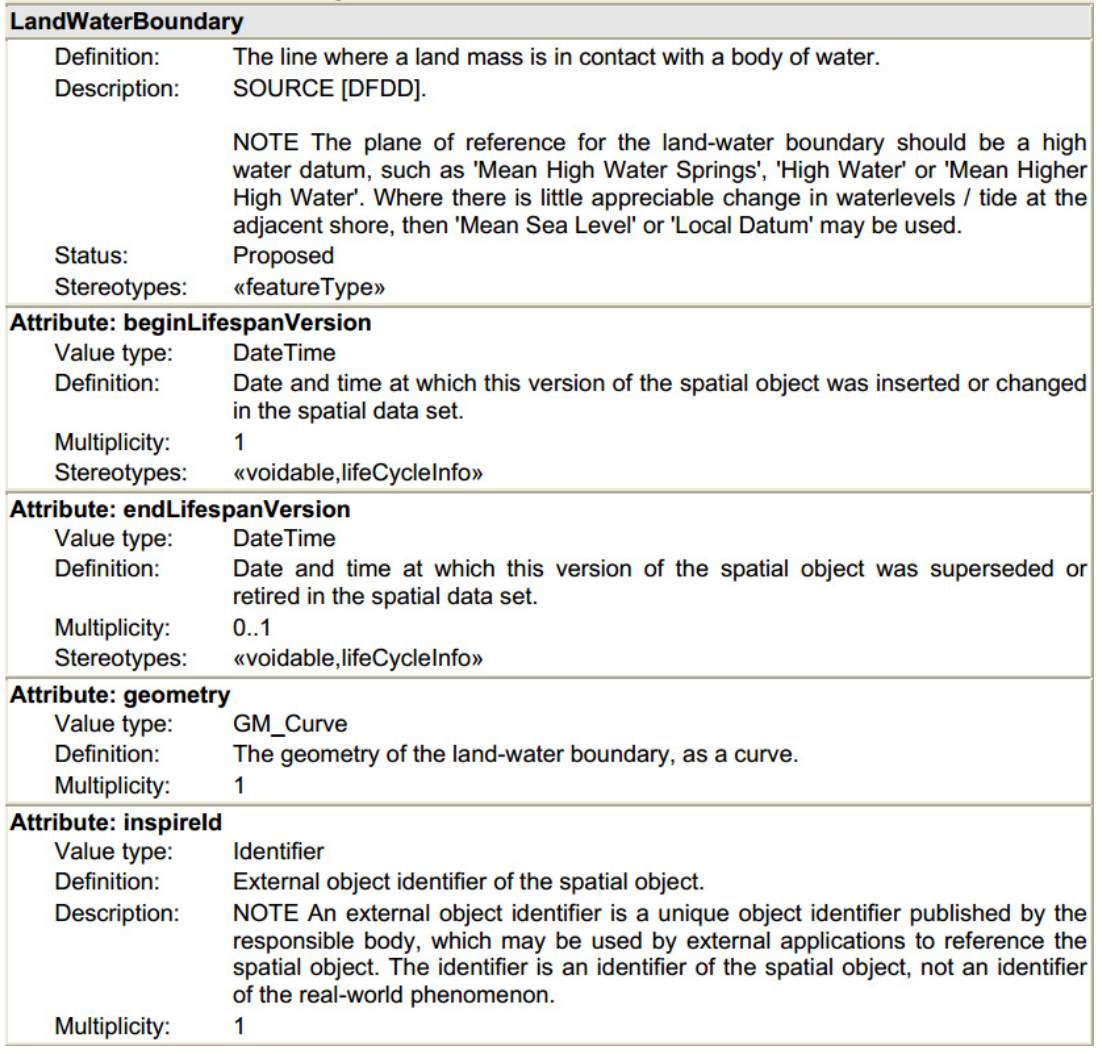

*Rysunek 26- Fragment katalogu obiektów ze specyfikacji danych INSPIRE – temat Hydrografia.* 

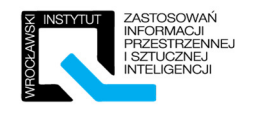

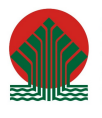

#### Diagram na podstawie, którego należy uzupełnić poniższe tabele:

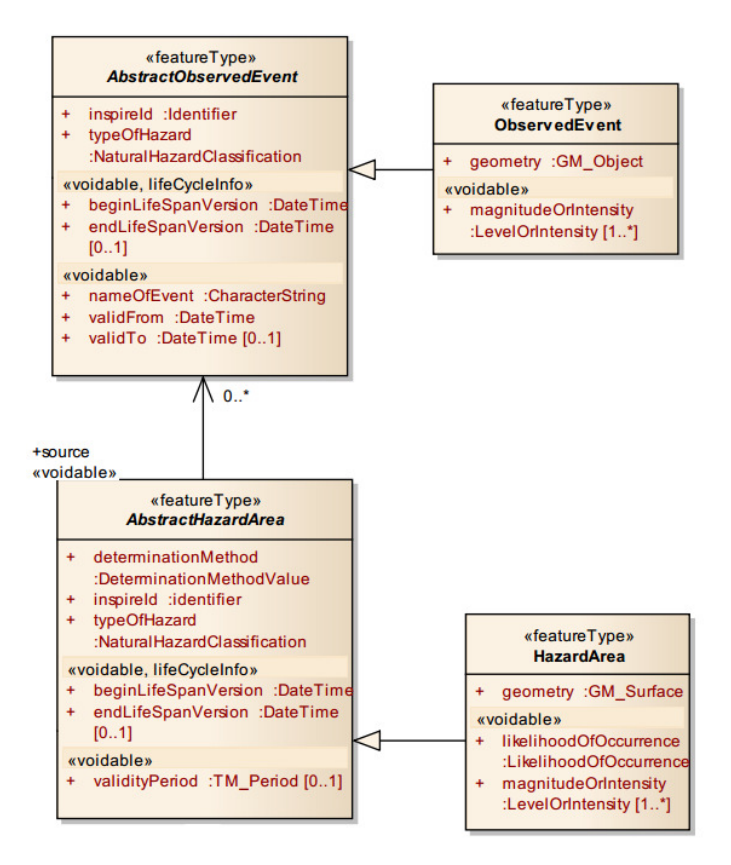

*Rysunek 27 - Fragment schematu do opracowania z tematu Natural Risk Zones* 

Miejsce na rozwiązanie zadania:

#### **ABSTRACT OBSERVED EVENT**

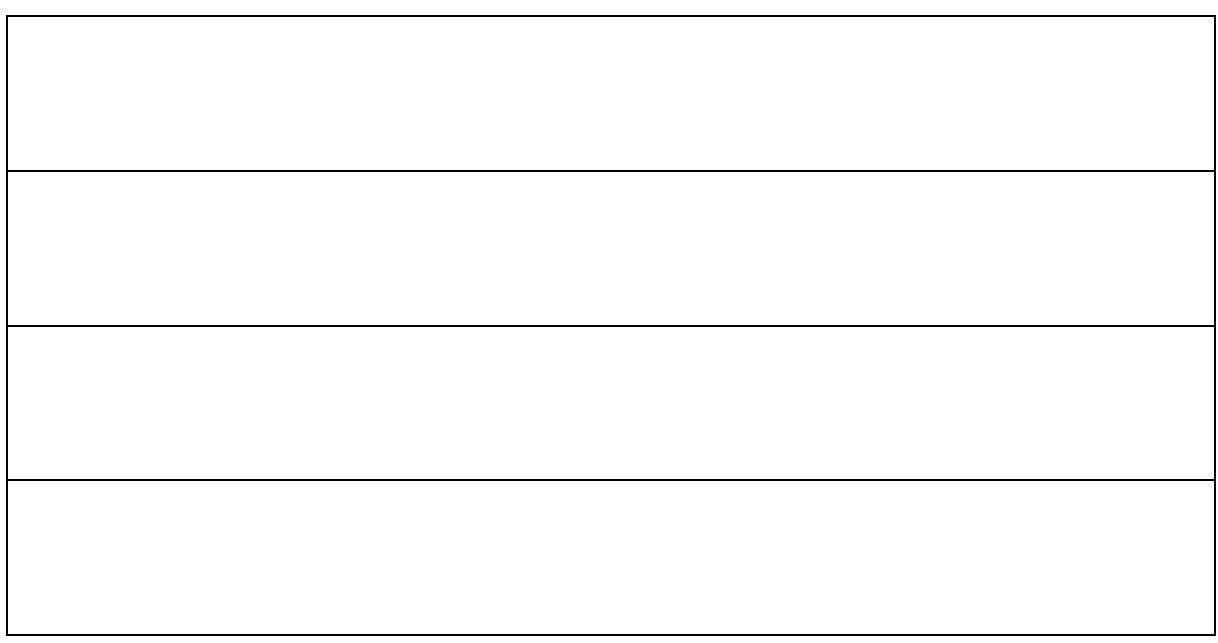

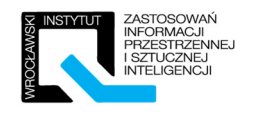

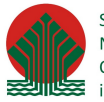

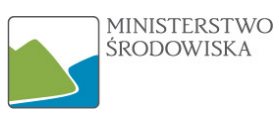

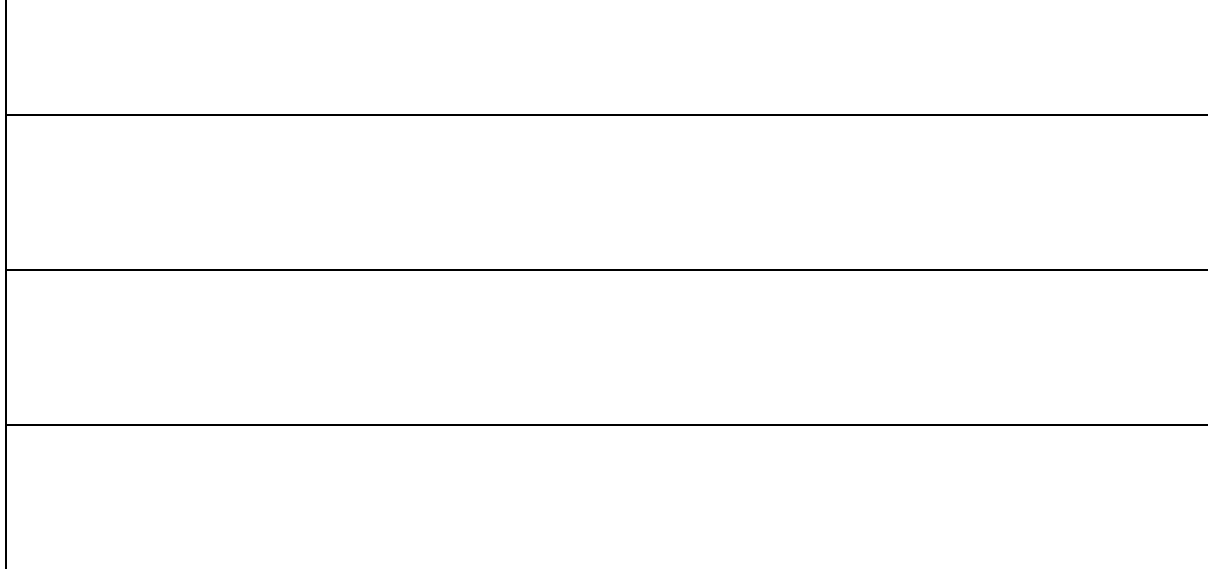

#### **ABSTRACT HAZARD AREA**

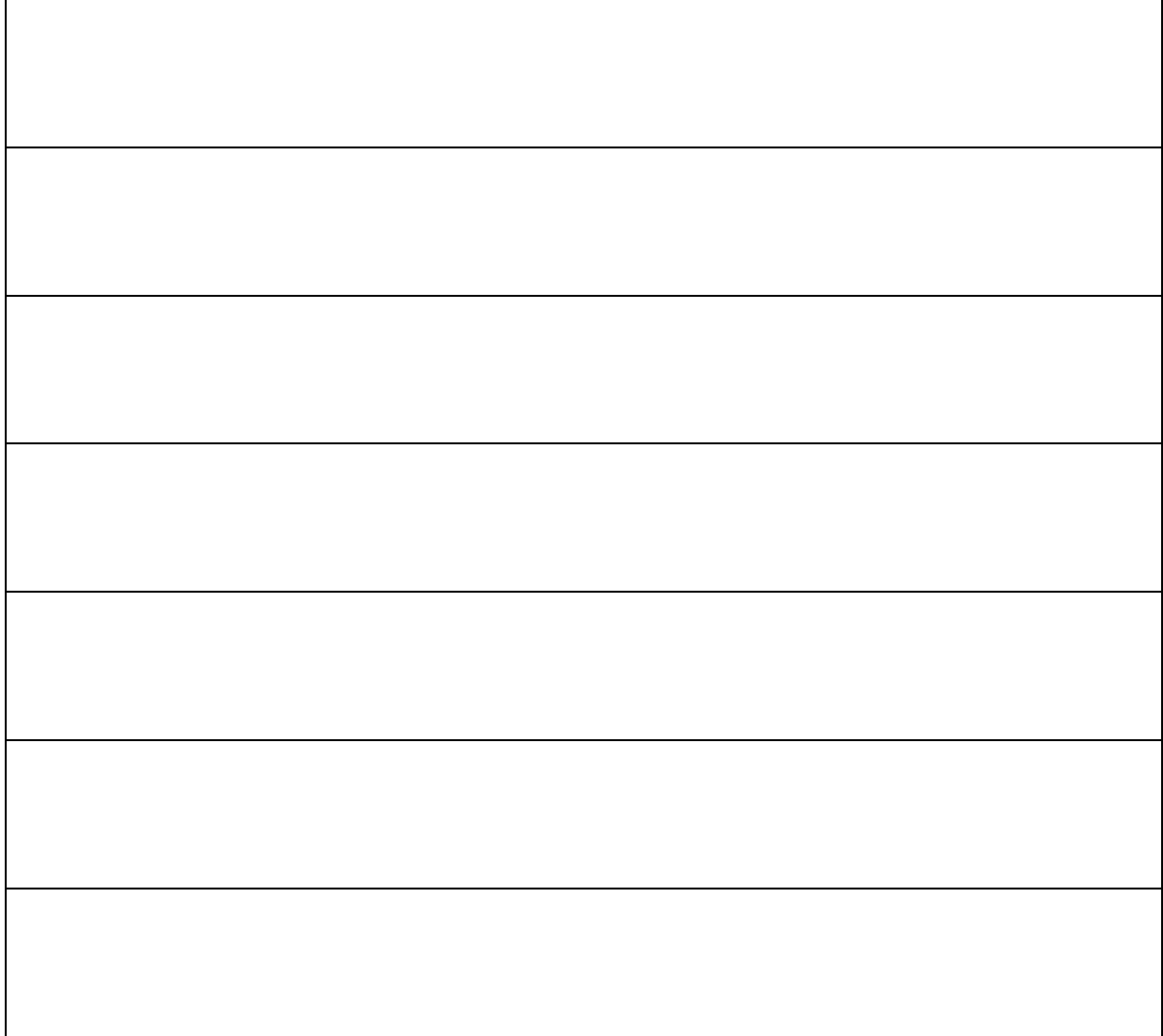

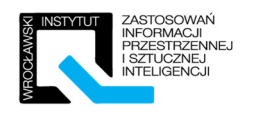

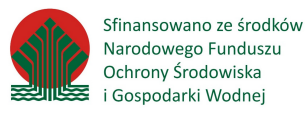

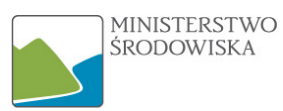

#### **OBSERVED EVENT**

#### **HAZARD AREA**

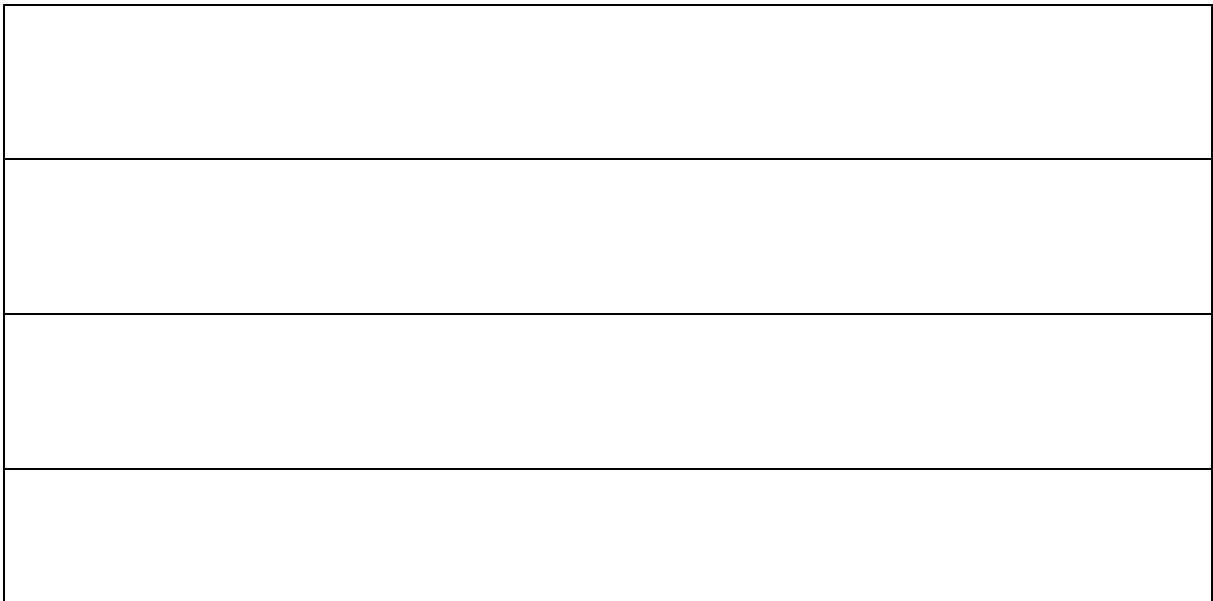

#### Odpowiedź do zadania:

Rozwiązanie można znaleźć w specyfikacji INSPIRE – "INSPIRE\_DataSpecyfication\_NZ\_v3.0.pdf" w rozdziale "5.3.2 Feature Catalogue" od strony 35.

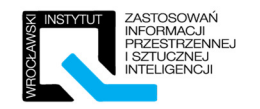

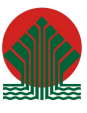

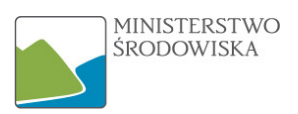

#### 5.2.5 Ćwiczenie 4 – Diagram klas na podstawie katalogu obiektów (INSPIRE)

Wykonaj diagram klasy bazując na katalogu obiektów ze specyfikacji INSPIRE dla tematu Hydrografia. Katalog obiektów (ang. feature catalog) jest to katalog zawierający definicje oraz opisy:

- Typów obiektów,
- Atrybutów obiektów,
- Powiązań, ograniczeń obiektów.

Dla ułatwienia katalog z niżej wymienionymi klasami obiektów został zamieszczony w treści zadania. Prowadzący na wstępie do ćwiczenia omówi budowę wspomnianego katalogu.

Klasy obiektów do opracowania to:

- Surface water (klasa abstrakcyjna),
- Standing water,

#### **STANDING WATER**

**Subtype of**: SurfaceWater

**Definition:** A body of water that is entirely surrounded by land.

**Description:** SOURCE [DFDD].

NOTE It may occur in a natural terrain depression in which water collects, or may be impounded by a dam, or formed by its bed being hollowed out of the soil, or formed by embanking and/or damming up a natural hollow (for example: by a beaver dam). It may be connected to inflowing / outflowing watercourses or other standing waters.

**Status:** Proposed

**Stereotypes:** «featureType»

#### **Attribute: elevation**

**Value type:** Length **Definition:** Elevation above mean sea level. **Description:** SOURCE [Based on EuroRegionalMap]. **Multiplicity:** 1 **Stereotypes:** «voidable»

#### **Attribute: meanDepth**

**Value type:** Length **Definition:** Average depth of the body of water. **Multiplicity:** 1 **Stereotypes:** «voidable»

#### **Attribute: surfaceArea**

**Value type:** Area **Definition:** Surface area of the body of water. **Multiplicity:** 1 **Stereotypes:** «voidable»

#### **Constraint: geometryIsSurfaceOrPoint**

**Natural language:** Standing water geometry may be a surface or point **OCL:** inv: self.geometry.oclIsTypeOf(GM\_Surface) or self.geometry.oclIsTypeOf(GM\_Point)

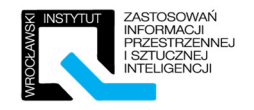

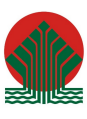

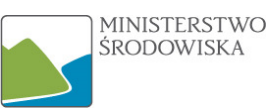

#### **SURFACE WATER (KLASA ABSTRAKCYJNA)**

#### **Subtype of:** HydroObject

**Definition:** Any known inland waterway body. **Description:** SOURCE [Based on DFDD]. EXAMPLE Lake/pond, reservoir, river/stream, etc. NOTE May include islands, represented as 'holes' in its geometry. Islands may be surrounded by a shore and / or land-ware boundary. **Status:** Proposed **Stereotypes:** «featureType»

#### **Attribute: beginLifespanVersion**

**Value type:** DateTime **Definition:** Date and time at which this version of the spatial object was inserted or changed in the spatial data set. **Multiplicity:** 1 **Stereotypes:** «voidable,lifeCycleInfo»

#### **Attribute: endLifespanVersion**

**Value type**: DateTime **Definition:** Date and time at which this version of the spatial object was superseded or retired in the spatial data set. **Multiplicity:** 0..1 **Stereotypes:** «voidable,lifeCycleInfo»

#### **Attribute: geometry**

**Value type:** GM\_Primitive

**Definition:** The geometry of the surface water: - either a curve or surface for a watercourse;

- either a point or surface for a standing water.

**Multiplicity:** 1

#### **Attribute: inspireId**

**Value type:** Identifier

**Definition:** External object identifier of the spatial object.

**Description:** NOTE An external object identifier is a unique object identifier published by the

responsible body, which may be used by external applications to reference the

spatial object. The identifier is an identifier of the spatial object, not an identifier

of the real-world phenomenon.

**Multiplicity:** 1

#### **Attribute: levelOfDetail**

**Value type:** MD\_Resolution

**Definition:** Resolution, expressed as the inverse of an indicative scale or a ground distance. **Description:** NOTE The object is captured at a scale of this level of detail; rules apply for portrayal and visualisation. **Multiplicity:** 0..1

#### **Attribute: localType**

**Value type:** LocalisedCharacterString **Definition:** Provides 'local' name for the type of surface water. **Description:** EXAMPLE Canal, channel, ditch, etc. **Multiplicity:** 0..1 **Stereotypes:** «voidable»

**Attribute: origin**

**Value type:** OriginValue

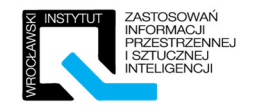

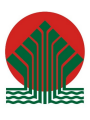

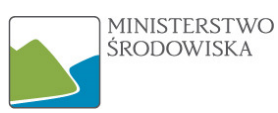

#### **Definition:** Origin of the surface water.

**Description:** SOURCE [Based on EuroRegionalMap].

EXAMPLE Natural, man-made, etc.

NOTE 1 Natural surface waters are natural watercourses (e.g. rivers, streams) and standing waters (e.g. pools, lakes) naturally preserved and that have been canalised and / or dammed either for navigation or for preventing flood disaster. NOTE 2 A man-made surface water is a surface water entirely created by man for drainage, storage or transportation purpose, this includes canals, ditches and reservoirs.

**Multiplicity:** 1 **Stereotypes**: «voidable»

#### **Attribute: persistence**

**Value type:** HydrologicalPersistenceValue **Definition:** The degree of persistence of water. **Description:** SOURCE [Based on DFDD]. **Multiplicity:** 1 **Stereotypes:** «voidable»

#### **Attribute: tidal**

**Value type:** Boolean **Definition:** Identifies whether the surface water is affected by tidal water. **Multiplicity:** 1 **Stereotypes:** «voidable»

#### **Association role: drainsBasin**

**Value type:** DrainageBasin **Definition:** The basin(s) drained by a surface water. **Multiplicity:** 1..\* **Stereotypes:** «voidable»

#### **Association role: neighbour**

**Value type:** SurfaceWater **Definition:** An association to another instance of the same real-world surface water in another data set. **Multiplicity:** 0..\* **Stereotypes:** «voidable»

#### **Association role: bank**

**Value type:** Shore **Definition:** The bank(s) associated to a surface water. **Multiplicity:** 0..\* **Stereotypes:** «voidable»

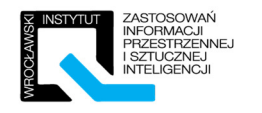

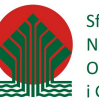

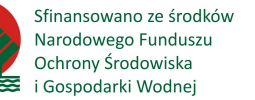

## Rozwiązanie zadania 5.2.5 zaczerpnięte z INSPIRE:

|                           | <b>SurfaceWater</b>                                                                                                    |  |  |
|---------------------------|----------------------------------------------------------------------------------------------------|--|--|
| ÷<br>$\ddot{\phantom{0}}$ | geometry: GM_Primitive<br>inspireld: Identifier<br>levelOfDetail: MD Resolution [01]                                                         |  |  |
| ÷                         | «voidable, lifeCycleInfo»<br>beginLifespanVersion: DataTime<br>endLifespanVersion: DataTime [01]                                             |  |  |
| ÷<br>÷                    | «voidable»<br>localType: LocalisedCharacterString [01]<br>origin: OriginValue<br>persistence: HydrologicalPersistanceValue<br>tidal: Boolean |  |  |
|                           | <b>StandingWater</b>                                                                                                    |  |  |
|                           |                                                                                                    |  |  |

*Rysunek 28- Klasy SurfaceWater oraz StandingWater* 

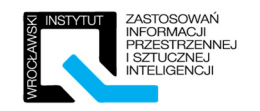

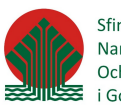

## 6 Rozdział V – Diagram pakietów

## 6.1 Instruktaż

### 6.1.1 Przykład podstawowy "Firma"

Stwórz od podstaw w oprogramowaniu diagram pakietów zaprezentowany poniżej.

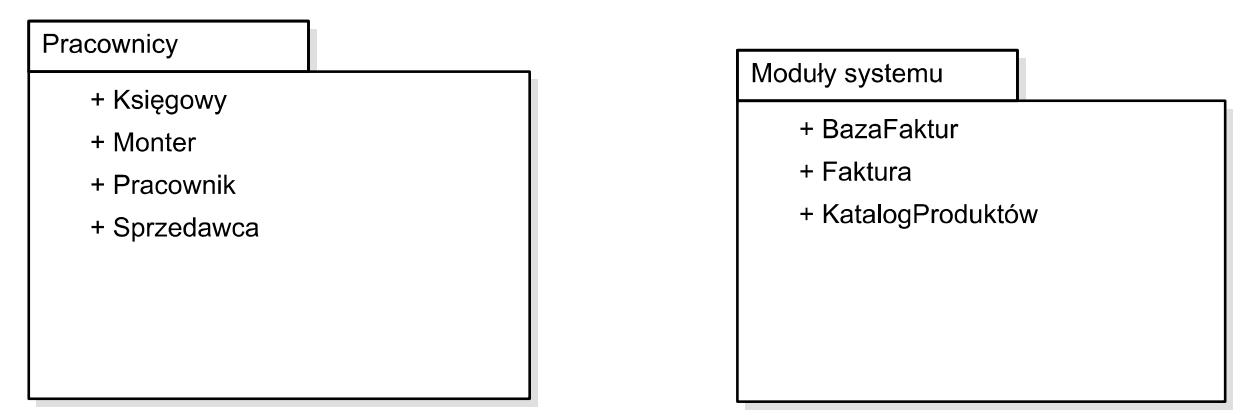

*Rysunek 29 - Przykład diagramu pakietów "Firma"* 

### 6.1.2 Przykład diagramu pakietów ze specyfikacji INSPIRE

Stwórz od podstaw w oprogramowaniu diagram pakietów zaprezentowany poniżej (przykład prosty).

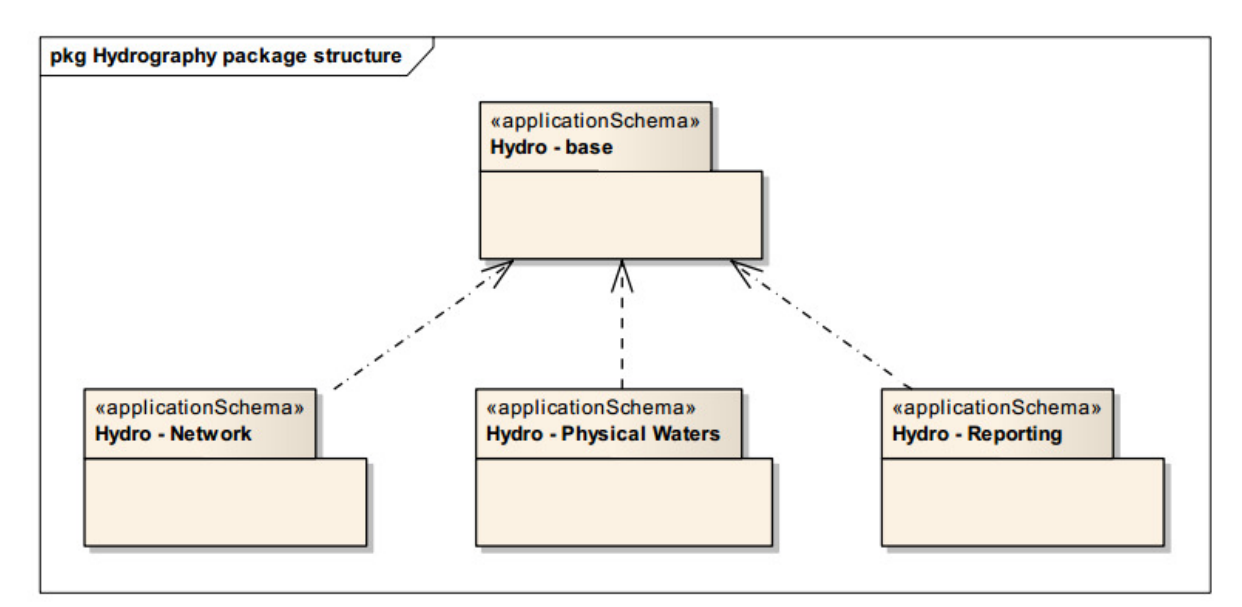

*Rysunek 30- Diagram pakietów schematu aplikacyjnego dla tematu Hydrografia* 

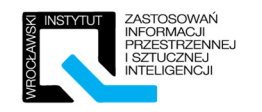

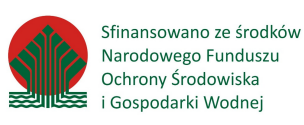

## 6.2 Ćwiczenia

## 6.2.1 Ćwiczenie 1 – Uporządkuj proces tworzenia diagramu pakietów.

Poniżej wypisano kolejne kroki przygotowywania diagramu pakietów, jednak nie zostały zamieszczone w prawidłowej kolejności. Proszę uporządkować listę zapisując ją poniżej w porządku chronologicznym.

Lista kroków do uporządkowania:

[OKREŚLENIE ZAGNIEŻDZEŃ PAKIETÓW] [NADANIE ZALEŻNOŚCIOM STOSOWNYCH STEREOTYPÓW] [IDENTYFIKACJA PAKIETÓW] [POGRUPOWANIE KLASYFIKATORÓW] [POWIĄZANIE PAKIETÓW ZWIĄZ-KAMI ZALEZNOŚCI]

Miejsce na rozwiązanie zadania:

…………………………………………………………………………………………………………………………………………………. …………………………………………………………………………………………………………………………………………………. …………………………………………………………………………………………………………………………………………………. …………………………………………………………………………………………………………………………………………………. …………………………………………………………………………………………………………………………………………………. …………………………………………………………………………………………………………………………………………………. ………………………………………………………………………………………………………………………………………………….

## 6.2.2 Ćwiczenie 2 – Uzupełnij diagram pakietów

Proszę stworzyć diagram pakietów na podstawie poniższych informacji. Stworzenie diagramu będzie wymagało od uczestnika pogrupowania klasyfikatorów oraz powiązania pakietów zależnościami. Ćwiczenie powinno zostać opracowane w oprogramowaniu komputerowym.

Nazwy pakietów:

[INSPIRE, Annex I, Annex II, Annex III]

Nazwy klasyfikatorów:

[Adresses, Bio-geographical Regions, Buildings, Elevation, Energy Resources, Geology, Hydrography, Land Use, Land Cover, Natural Risk Zones, Protected Sites, Soil, Statistical Units]

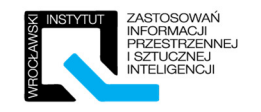

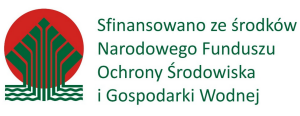

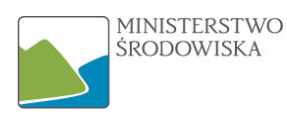

Prawidłowe rozwiązanie zadania 6.2.1:

- 1. POGRUPOWANIE KLASYFIKATORÓW
- 2. IDENTYFIKACJA PAKIETÓW
- 3. OKREŚLENIE ZAGNIEŻDZEŃ PAKIETÓW
- 4. POWIĄZANIE PAKIETÓW ZWIĄZKAMI ZALEZNOŚCI
- 5. NADANIE ZALEŻNOŚCIOM STOSOWNYCH STEREOTYPÓW

*Przykładowe prawidłowe rozwiązanie zadania 6.2.2:* 

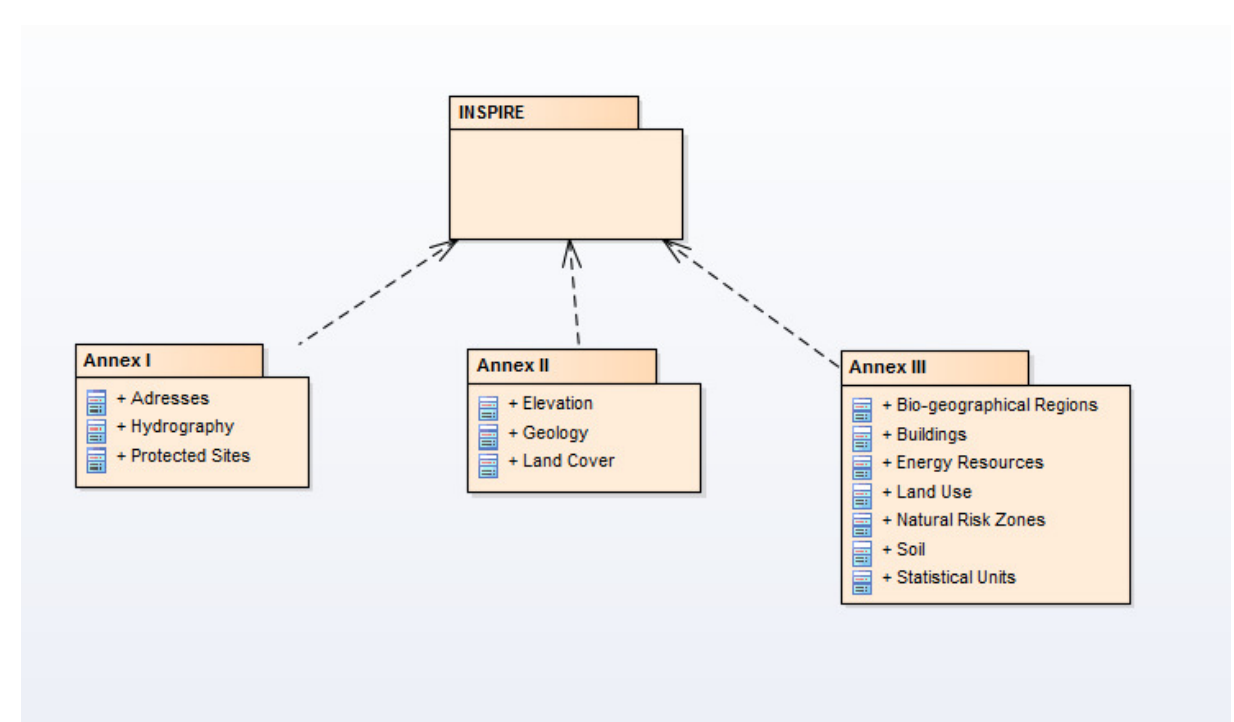

*Rysunek 31-Diagram pakietów - rozwiązanie zadania* 

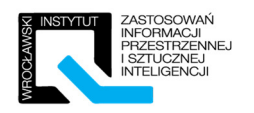

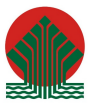

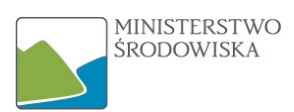

## 7 Rozdział VI – Schematy aplikacyjne INSPIRE

## 7.1 Instruktaż

Celem instruktażu jest szczegółowe przeanalizowanie fragmentów schematów aplikacyjnych INSPIRE zamieszczonych poniżej. W rezultacie uczestnicy powinni potrafić prawidłowo interpretować diagramy UML zawarte w specyfikacjach. Celem interpretacji jest wyjaśnienie użytych struktur UML, nie obejmuje natomiast analizy merytorycznej specyfikacji INSPIRE.

#### 7.1.1 Analiza schematu aplikacyjnego "Regiony biogeograficzne"

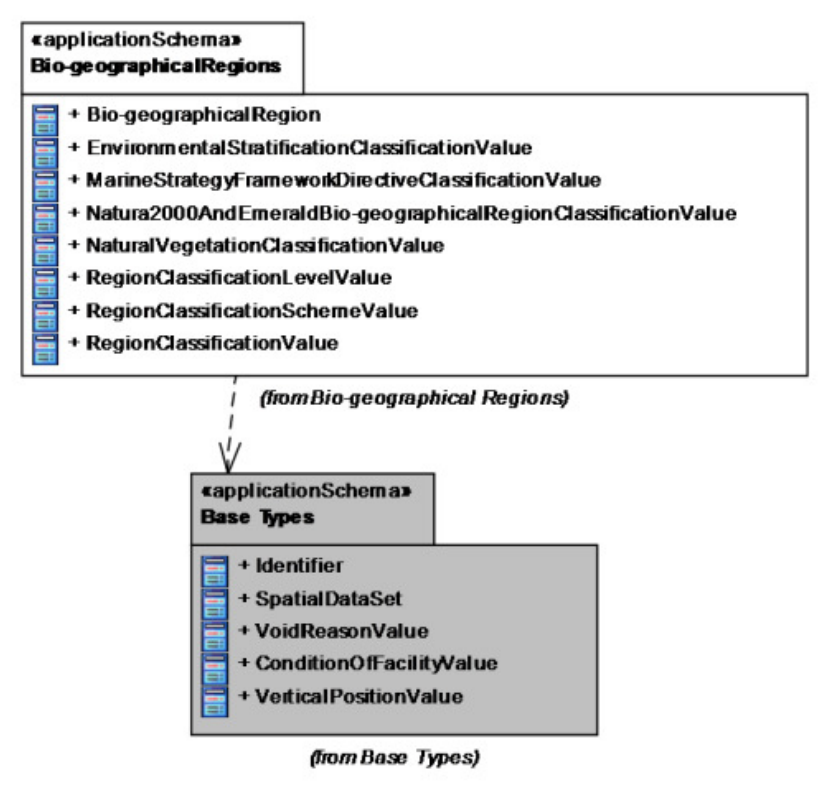

*Rysunek 32 - Ogólny zarys schematu aplikacyjnego tematu "Regiony biogeograficzne""* 

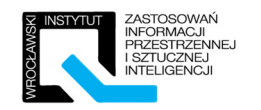

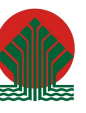

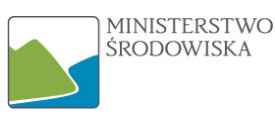

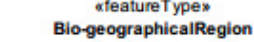

12

- inspireId: Identifier [0..1]
- regionClassification: RegionClassificationValue
- regionClassificationScheme: RegionClassificationSchemeValue
- + geometry: GM\_MultiSurface
- «voidable, lifeCycleInfo»
- beginLifespanVersion: DateTime
- + endLifespanVersion: DateTime [0..1]

«voidable»

regionClassificationLevel: RegionClassificationLevelValue

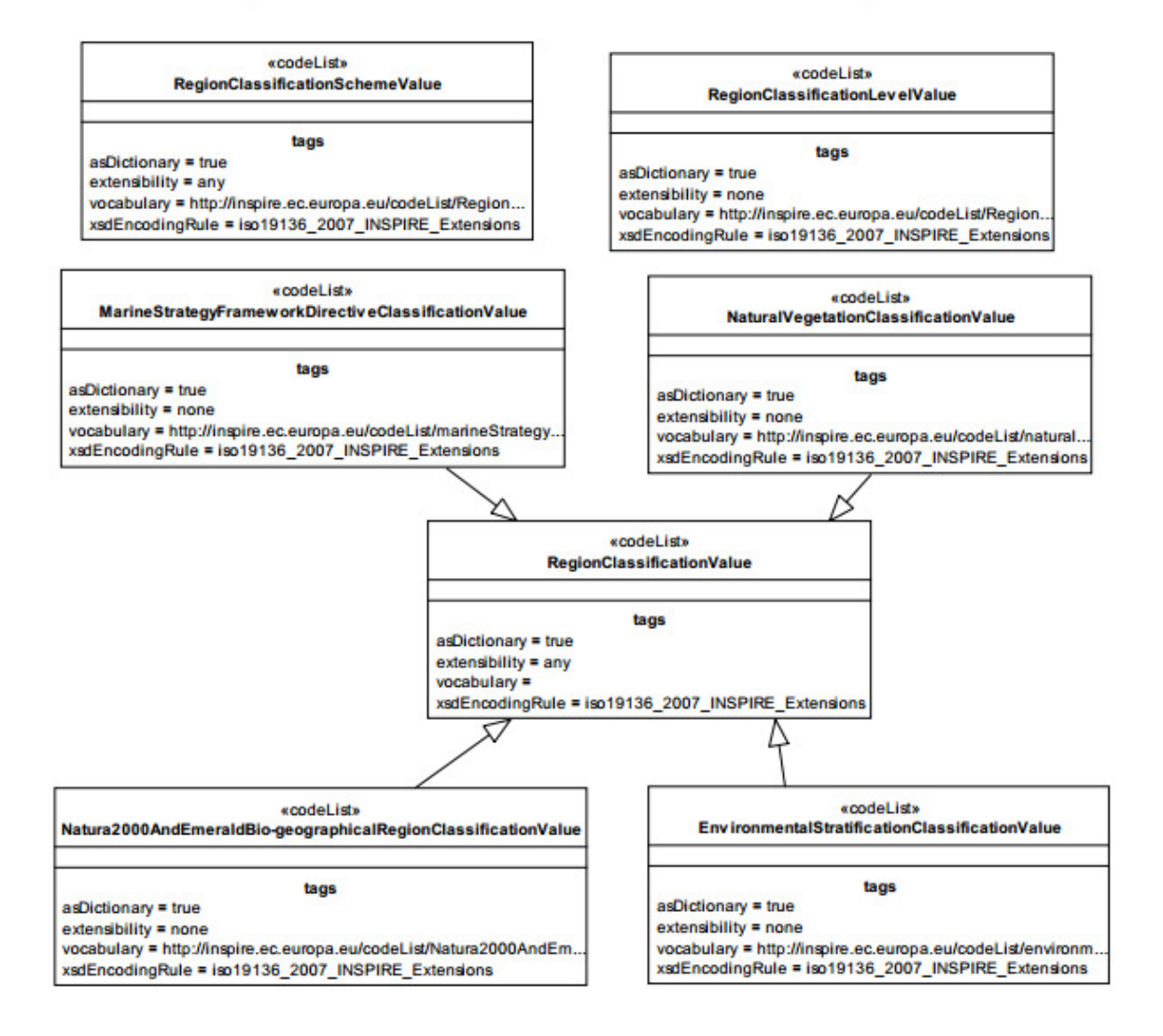

*Rysunek 33 - Diagram UML dla tematu Regiony biogeograficzne* 

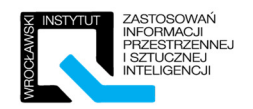

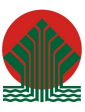

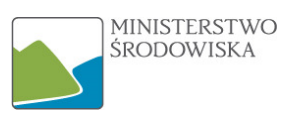

## 7.1.2 Analiza schematu aplikacyjnego dla tematu "Rozmieszczenie gatunków".

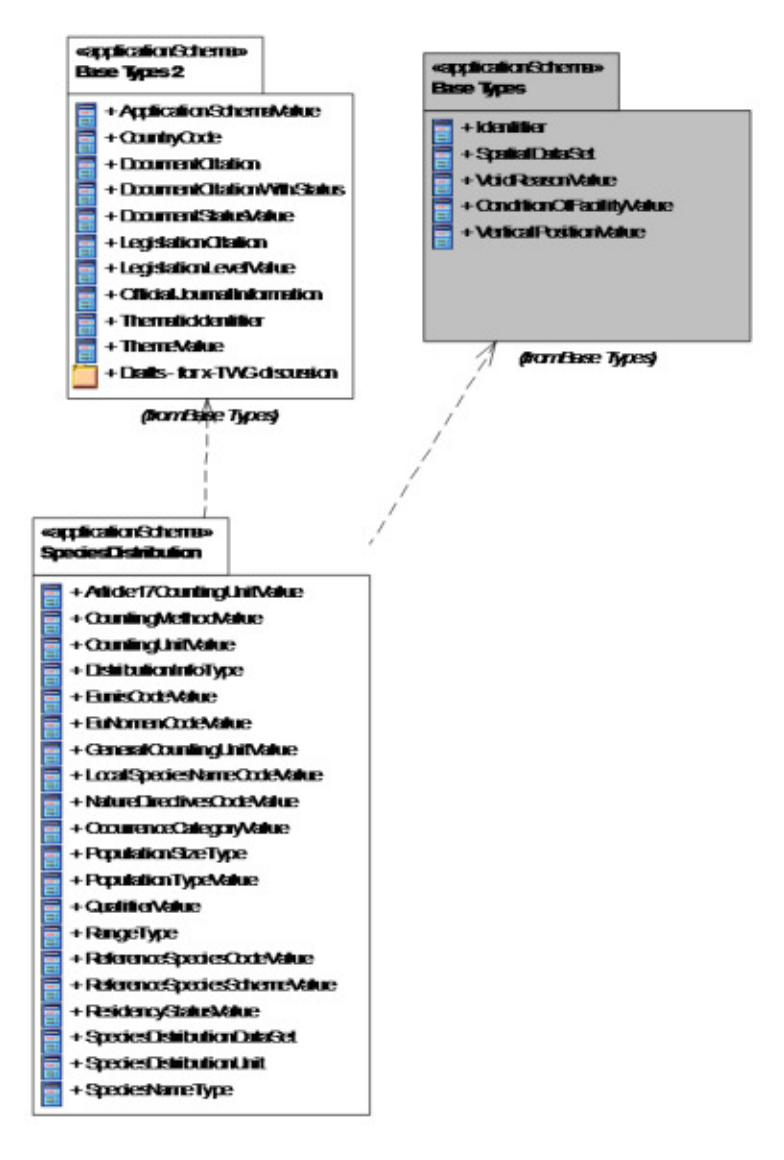

*Rysunek 34 - UML Overview dla tematu Rozmieszczenie gatunków oraz zależności pomiędzy paczkami* 

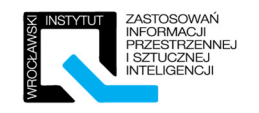

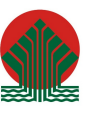

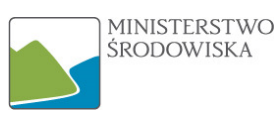

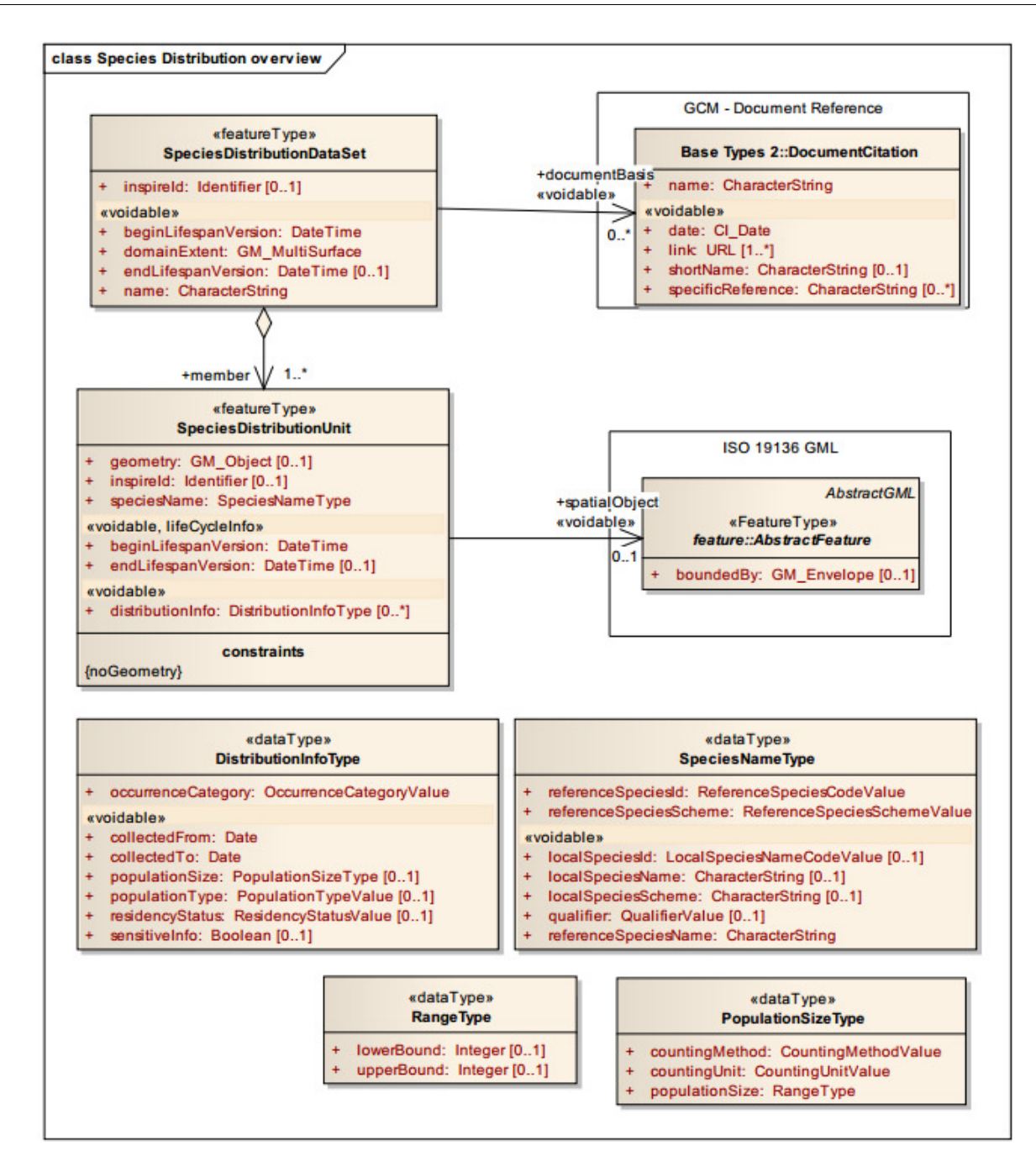

*Rysunek 35 - Diagram klas UML dla tematu Rozmieszczenie Gatunków* 

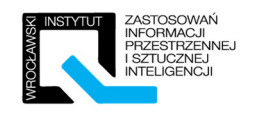

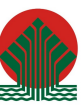

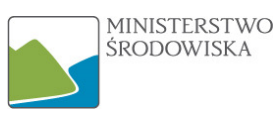

#### class Species Distribution overview «codeList» koodeListy **Population Type Value ReferenceSpeciesSch Walue** tags tans asDictionary = true asDictionary = true asucuonary = uue<br>vocabulary = http://inspire.ec.europa.eu/codeList/Popula<br>vocabulary = http://inspire.ec.europa.eu/codeList/Popula<br>sucuonary = uue number extensibility = none vocabulary = http://inspire.ec.europa.eu/codeList/ReferenceS.<br>xsdEncodingRule = iso19136\_2007\_INSPIRE\_Extensions dEncodingRule = iso19136\_2007\_INSPIRE\_Extensions ecodeLists<br>OccurrenceCategoryValue «codeList» CountingMethodValue tags tags asDictionary = true asDictionary = true<br>extensibility = none  $extemability = any$ vocabulary = http://inspire.ec.europa.eu/codeList/Occurr vocabulary = http://inspire.ec.europa.eu/codeList/CountingM. sdEncodingRule = iso19136\_2007\_INSPIRE\_Extensions stEncodingRule = iso19136\_2007\_INSPIRE\_Extensions «codeList»<br>CountingUnitValue «codeList» **ResidencyStatusValue** tags tags asDictionary = true asDictionary = true extensibility = any<br>vocabulary = http://inspire.ec.et extensibility = any vocabulary = http://inspire.ec.europa.eu/codeList/CountingUnitValue a eu/code  $n<sub>cv</sub>$ xsdEncodingRule = iso19136\_2007\_INSPIRE\_Extensions xsdEncodingRule = iso19136\_2007\_INSPIRE\_Extensions Λ «codeList» ecodeListy Article17CountingUnitValue GeneralCountingUnitValue tags tags asDictionary = true asDictionary = true extensibility = none<br>vocabulary = http://inspire.ec.europa.eu/codel.ist/Article17.<br>xsdEncodingRule = iso19136\_2007\_INSPIRE\_Extensions extensibility = any vocabulary = http://inspire.ec.europa.eu/codeList/GeneralC<br>xsdEncodingRule = iso19136\_2007\_INSPIRE\_Extensions **IralCountingUni** koodeListy «codeList» QualifierValue **ReferenceSpeciesCodeValue** tags tags asDictionary = true asDictionary = true<br>extensibility = any extensibility = none vocabulary = http://inspire.ec.europa.eu/codeList/Q. vocabulary =<br>xsdEncodingRule = iso19136\_2007\_INSPIRE\_Extensions xsdEncodingRule = iso19136 2007 INSPIRE Exte. Δ *<u>Icomplete</u>* «codel ist» «codeList» FuN nenCodeValu Nature Directly es Code Value tags tags asDictionary = true sDictionary = true extensibility = none<br>extensibility = none extensibility = none<br>vocabulary = http://inspire.ec.europa.eu/codeList/Nature.<br>xsdEncodingRule = iso19136\_2007\_INSPIRE\_Extension vocabulary = http://www.eu-nomen.eu/portal/ xsdEncodingRule = iso19136\_2007\_INSPIRE\_Extensions «codeList» «codeList» **EunisSpeciesCodeValue** LocalSpeciesNameCodeValue tags tags asDictionary = true asDictionary = true extensibility = none extensibility = any vocabulary =<br>xsdEncodingRule = iso19136\_2007\_INSPIRE\_Extensions vocabulary = http://eunis.eea.europa.eu/ xsdEncodingRule = iso19136\_2007\_INSPIRE\_Extensions

*Rysunek 36 - Zestawienie list kodowych dla tematu Rozmieszczenie Gatunków*